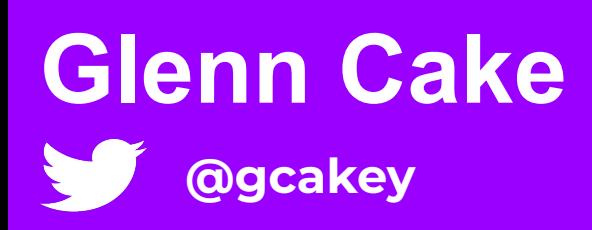

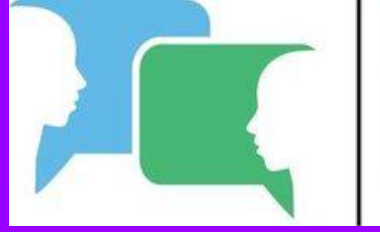

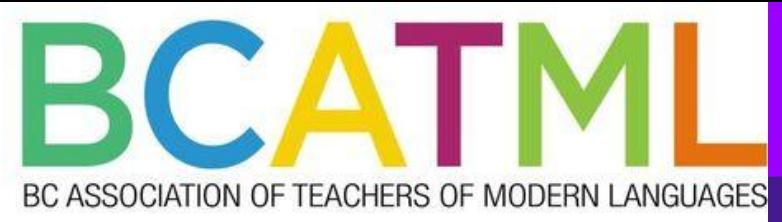

*21st century Language teaching Engage, Edutain & Evaluate !!!*

**Part 2- February 24, 2022**

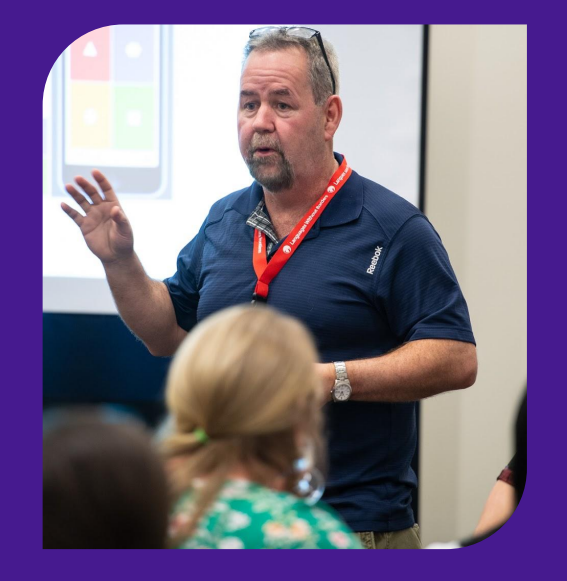

# Remote Learning

**Center for Distance Learning and Innovation**

**Population - 104**

- Background **• A part of the Newfoundland and Labrador English School District** 
	- **Delivers e-learning courses to students attending high schools in rural, remote and isolated regions of the province.**
	- **• Teach French via a hybrid model virtual classroom (BBC) and LMS**

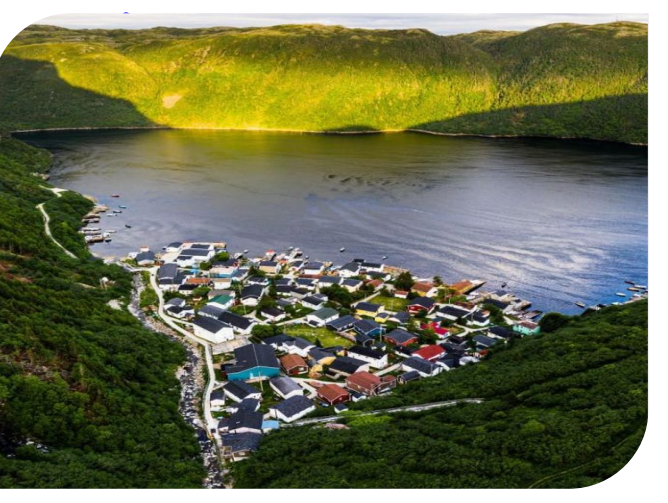

**Tom Cochrane Photography Grey River, NL**

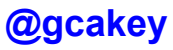

## Spinner wheel

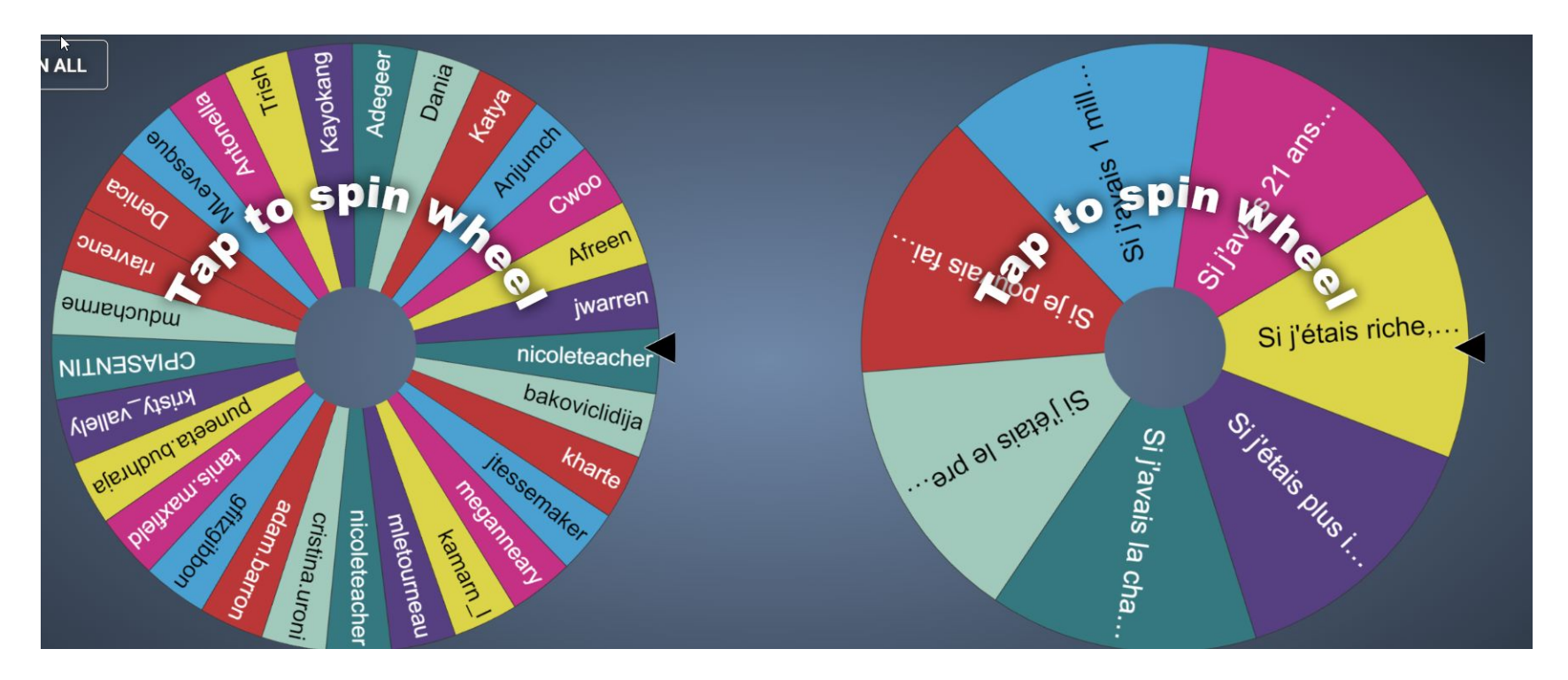

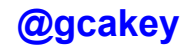

### A few updates - Quizlet Live- Checkpoint

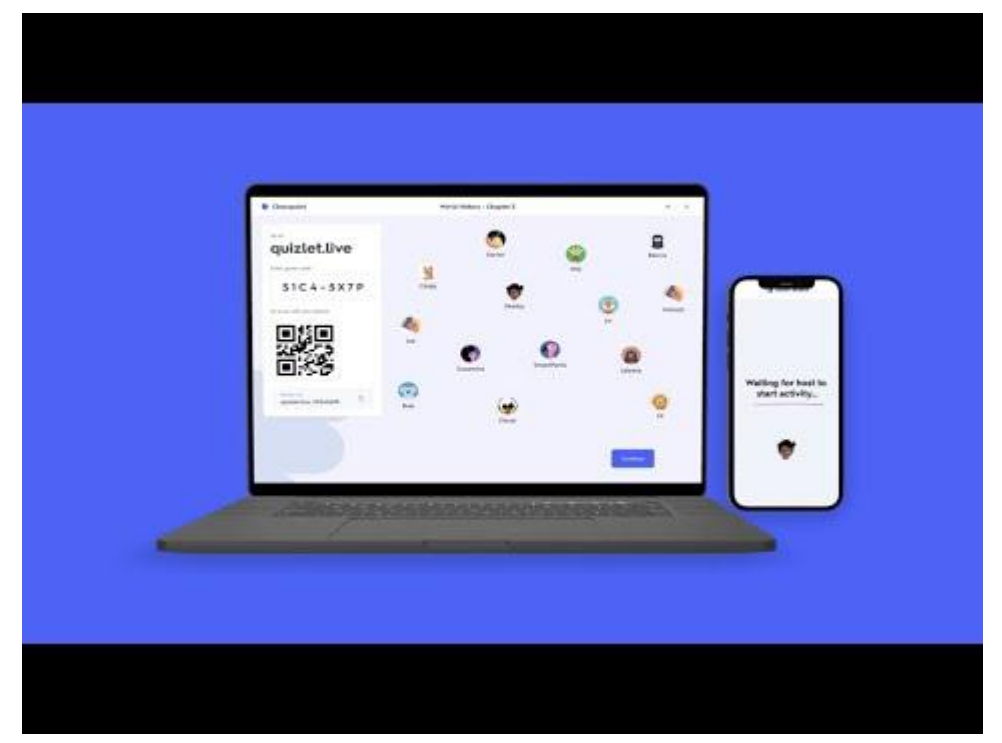

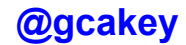

### Kahoot Reminders- Student Devices

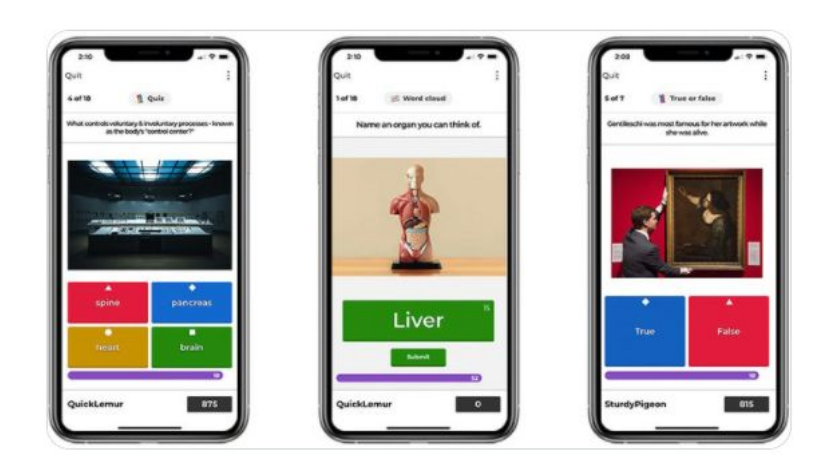

In the Game options screen, scroll down to General and toggle the following option on: "Show questions and answers on players' devices".

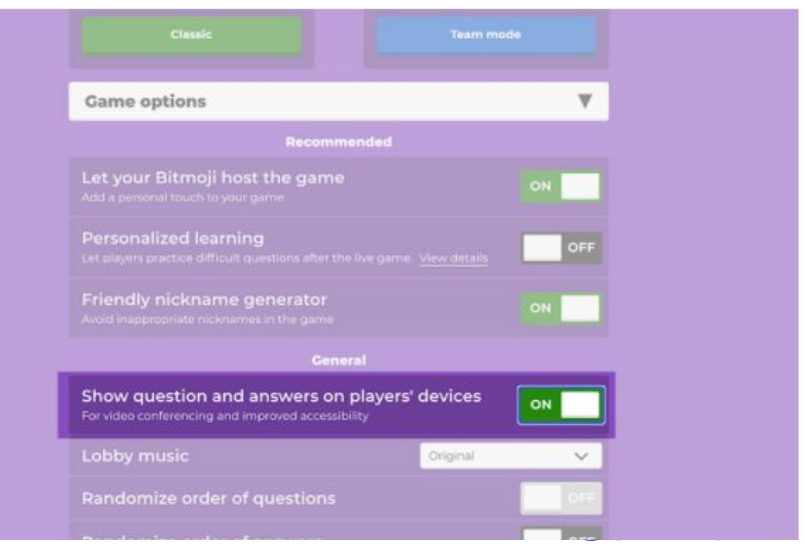

**MOTE- Google Chrome extension that enables audio communication for both educators and learners**

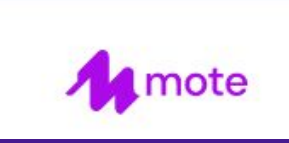

**The Gimkit platform can be used in any classroom to introduce or review concepts; a mashup of [Kahoot!](https://www.commonsense.org/education/website/kahoot) and [Quizlet](https://www.commonsense.org/education/website/quizlet), but with some unique features neither have such as Flashcards , KitCollab and Draw That to name a few**

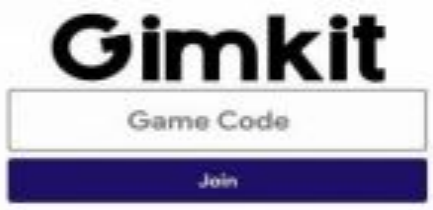

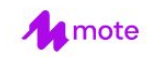

For educators  $\blacktriangledown$ 

**Learning Hub** 

Pricing Get a quote

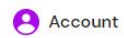

### **Type less, talk** more.

Mote is the audio toolkit for educators and learners - integrated within the products you know and love.

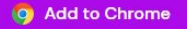

★ ★ ★ ★ 100+ Chrome store reviews

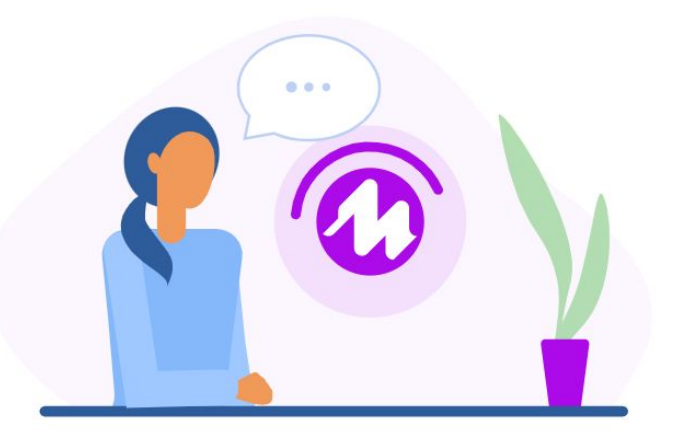

## https://www.mote.com/

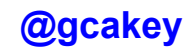

7

## Possible Scenarios

Teacher - Student interaction

Student -Student interaction

The MOTE interaction can take place in ….

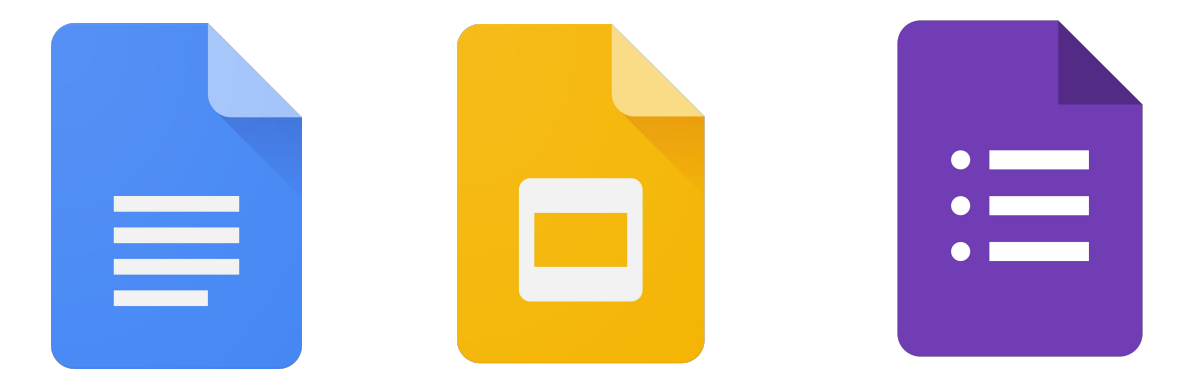

8

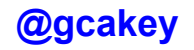

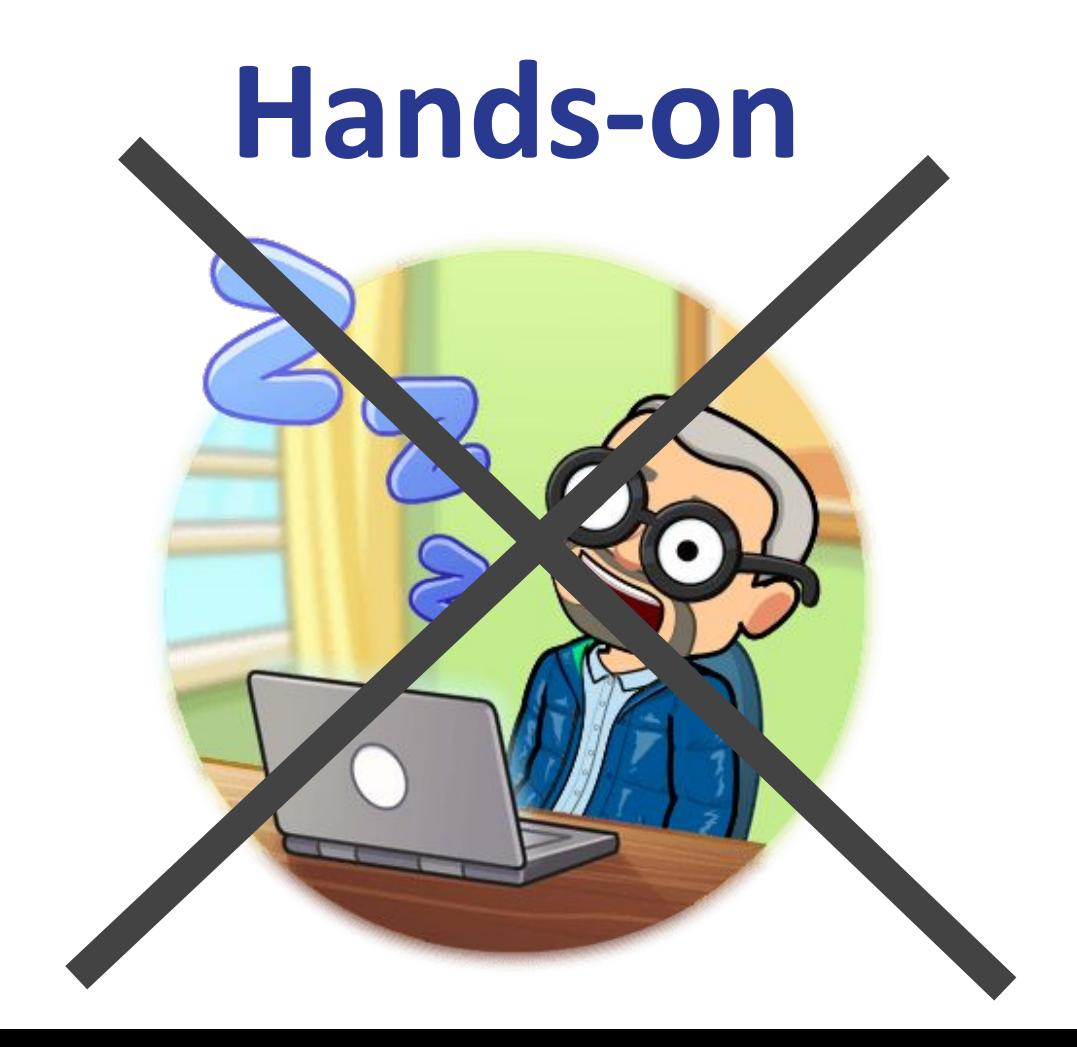

## The Feedback Pendulum *(Michael Chiles)*

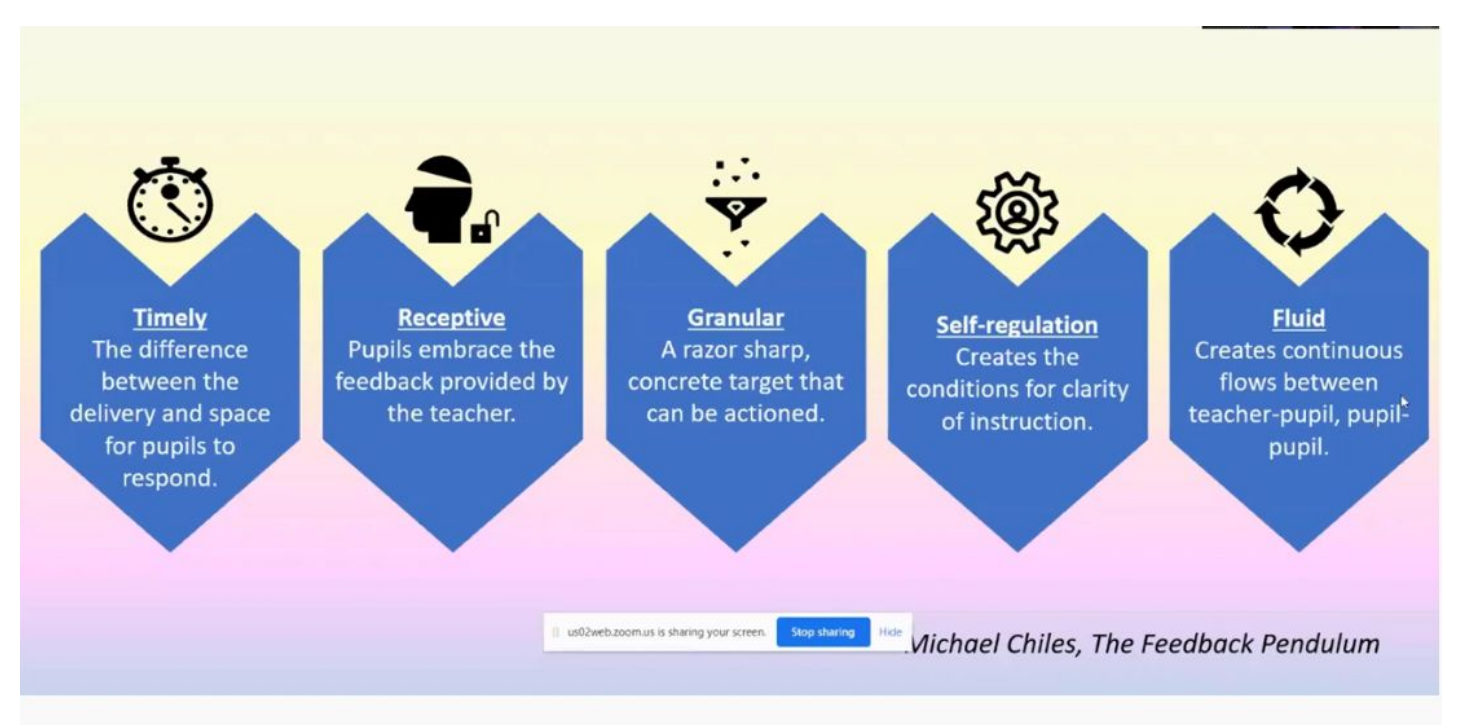

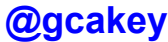

## Voici la question -

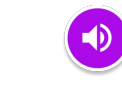

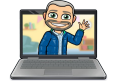

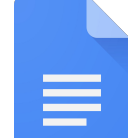

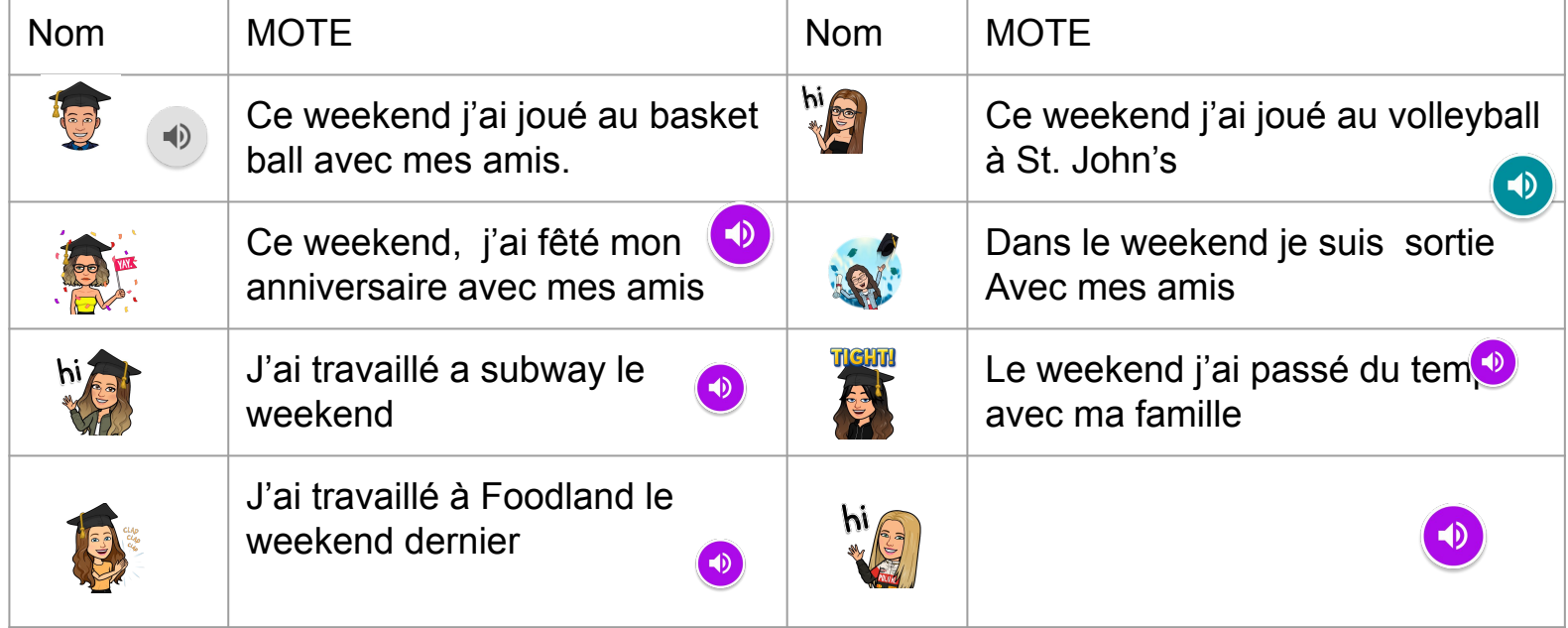

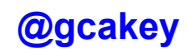

## Warm up Time !

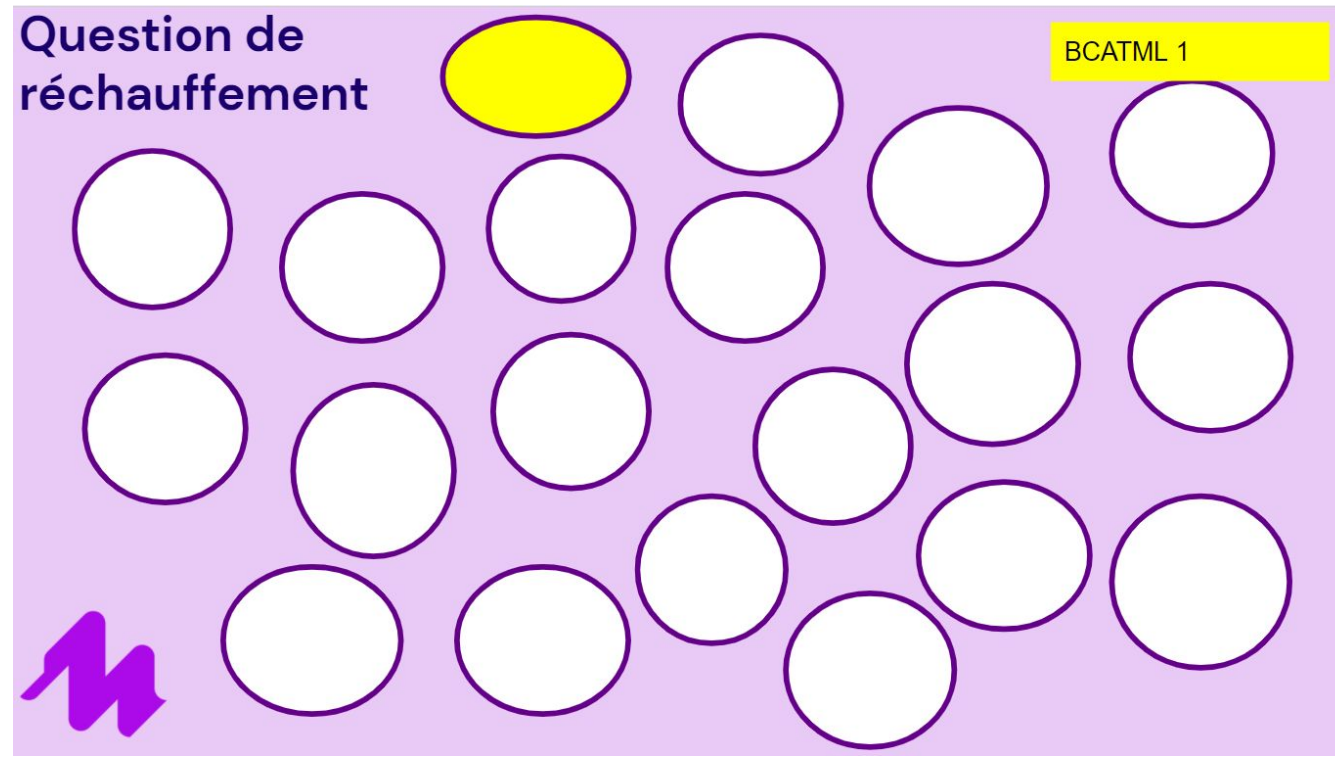

https://docs.google.com/presentation/d/1-knVsJSzts549DBWOSaWYcccwhMrX13nSNTydz8tmsA/edit?usp=sharing

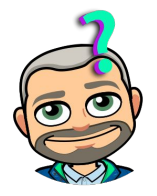

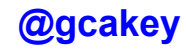

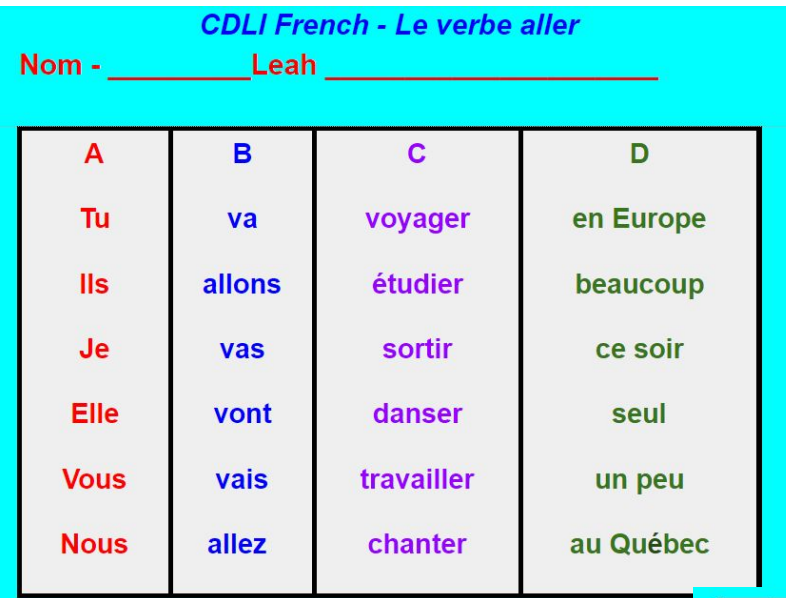

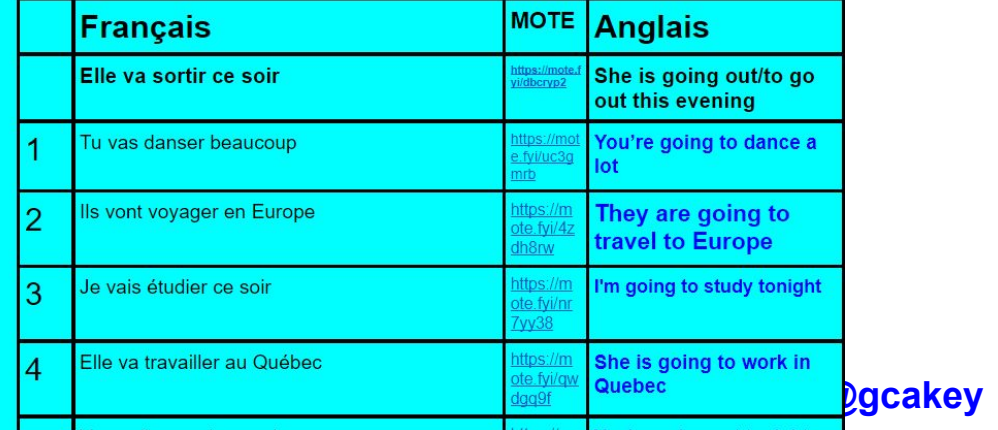

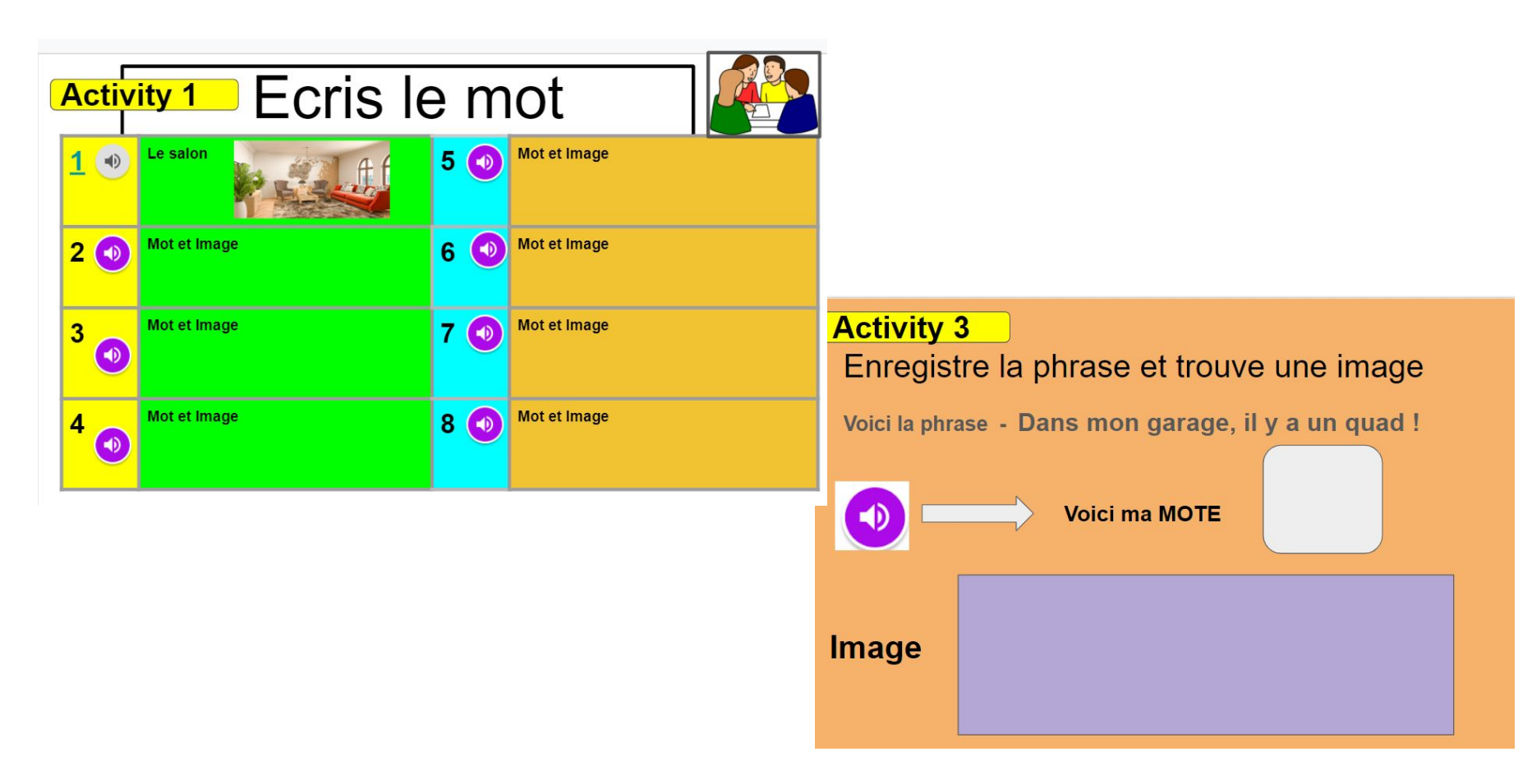

**@gcakey** [https://docs.google.com/presentation/d/1tMi2lZHu88PPUnBcoJJdPfB7TRxoQkaJ0KxQV](https://docs.google.com/presentation/d/1tMi2lZHu88PPUnBcoJJdPfB7TRxoQkaJ0KxQVk5TtI8/copy) [k5TtI8/copy](https://docs.google.com/presentation/d/1tMi2lZHu88PPUnBcoJJdPfB7TRxoQkaJ0KxQVk5TtI8/copy)

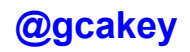

### Exemplaires -

#### **Entrevue - Ecoutez et Répondez**

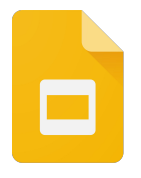

[https://docs.google.com/presentation/d/1tBgi7\\_nVB2y9J2LMZrW0SVCYnzxi2Zkg5rr5q0BOKW0/edit?usp=sharing](https://docs.google.com/presentation/d/1tBgi7_nVB2y9J2LMZrW0SVCYnzxi2Zkg5rr5q0BOKW0/edit?usp=sharing)

### **Entrevue- Vedette**

[https://docs.google.com/presentation/d/1jyV7zx2a2IEoYRHOFnItPAHj7mIxhIhy\\_ZlV7HmOtCc/edit?usp=sharing](https://docs.google.com/presentation/d/1jyV7zx2a2IEoYRHOFnItPAHj7mIxhIhy_ZlV7HmOtCc/edit?usp=sharing)

### **Les matières scolaires**

<https://docs.google.com/document/d/1XpeFXWUEyxOEBfbJuWZCtOwNDYKWX1ZoQqiYOGCWRLM/edit?usp=sharing>

#### **Au passé et au Présent**

<https://docs.google.com/document/d/1toU3ZucOUk68sTALVWaN9QNRAYszfYn1dYCgNpE-eKs/edit?usp=sharing>

### **Speed Dating-**

**@gcakey [https://docs.google.com/document/d/1BaJsvWS\\_3QSSwOra2vUTW1mqrGJZbG5pdbaDhgkV8cM/edit?usp=sharing](https://docs.google.com/document/d/1BaJsvWS_3QSSwOra2vUTW1mqrGJZbG5pdbaDhgkV8cM/edit?usp=sharing)**

## Au Resto

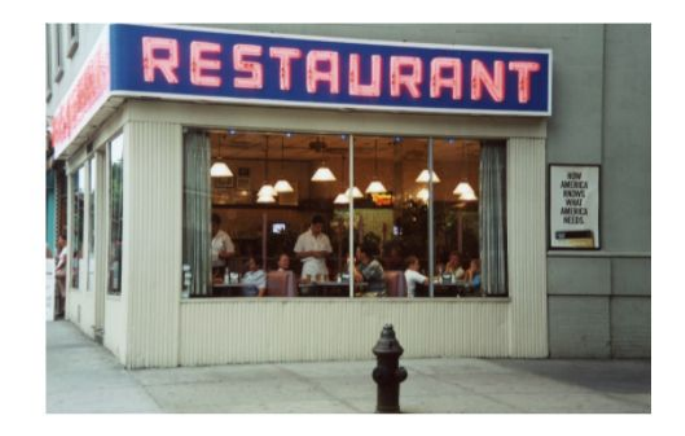

#### 1 **Client A Hailey AJ Lily Clint B Brooklyn Serveur /Serveuse Mollie Emily**

[https://docs.google.com/presentation/d/1LH-n3uDb5OpBh7cQZbut5j](https://docs.google.com/presentation/d/1LH-n3uDb5OpBh7cQZbut5j_5BA5y_8QhMzV9j1gzoS8/edit?usp=sharing) [\\_5BA5y\\_8QhMzV9j1gzoS8/edit?usp=sharing](https://docs.google.com/presentation/d/1LH-n3uDb5OpBh7cQZbut5j_5BA5y_8QhMzV9j1gzoS8/edit?usp=sharing)

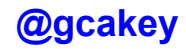

### Bon été !

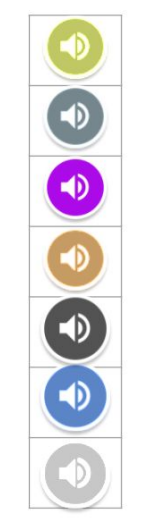

 $\mathbb{Z}$ 

- 1. Tu as un animal à la maison?
	- 2. Tu aimes le sport ?
	- 3. Tu aimes la musique ?
	- Tu aimes les jeux vidéo ? 4.
- 5. Tu sors avec tes amis?
- 6. Tu vas au cinéma de temps en

temps?

7. Tu aimes lire?

Exemplaire-[https://docs.google.com/presentation/d/1XEPWvgjHc1nhKLoPdelfhkcqlftW](https://docs.google.com/presentation/d/1XEPWvgjHc1nhKLoPdelfhkcqlftWyiUxlglQx2srJto/edit#slide=id.p) [yiUxlglQx2srJto/edit#slide=id.p](https://docs.google.com/presentation/d/1XEPWvgjHc1nhKLoPdelfhkcqlftWyiUxlglQx2srJto/edit#slide=id.p)

Here's your copy[https://docs.google.com/presentation/d/1U96sGRrPvNvGM5todiAFQ6Y8wYsSpOPuD](https://docs.google.com/presentation/d/1U96sGRrPvNvGM5todiAFQ6Y8wYsSpOPuD9kxTnCYidU/copy) [9kxTnCYidU/copy](https://docs.google.com/presentation/d/1U96sGRrPvNvGM5todiAFQ6Y8wYsSpOPuD9kxTnCYidU/copy)

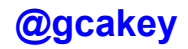

## Le Jeu Blockbuster

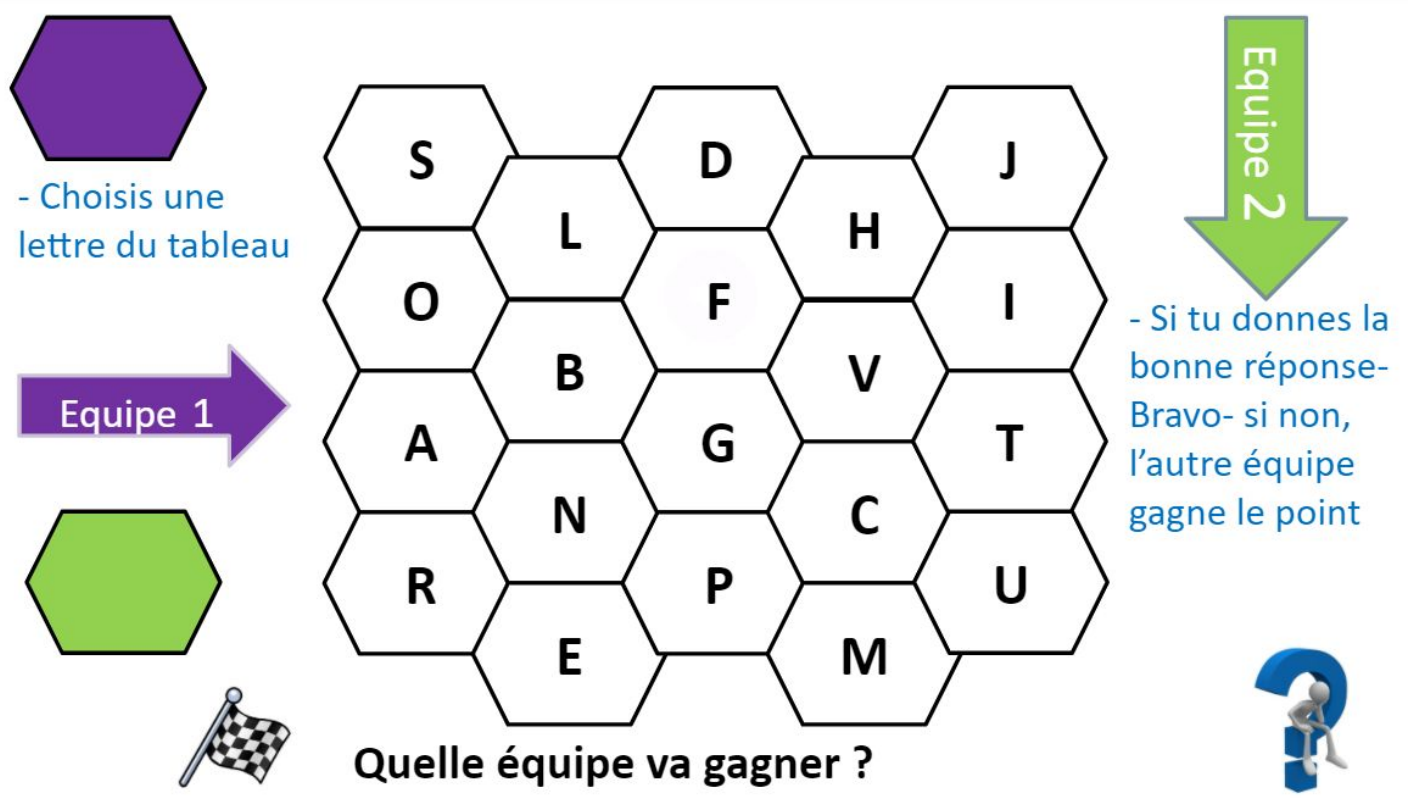

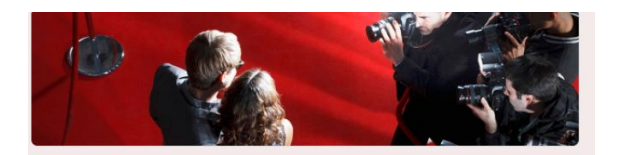

Adele-Entrevue et Chanson

https://drive.google.com/file/d/1CcJaSr4gaKtI6W1SUvZPo0C-StVvMnx-/view?usp=sharing

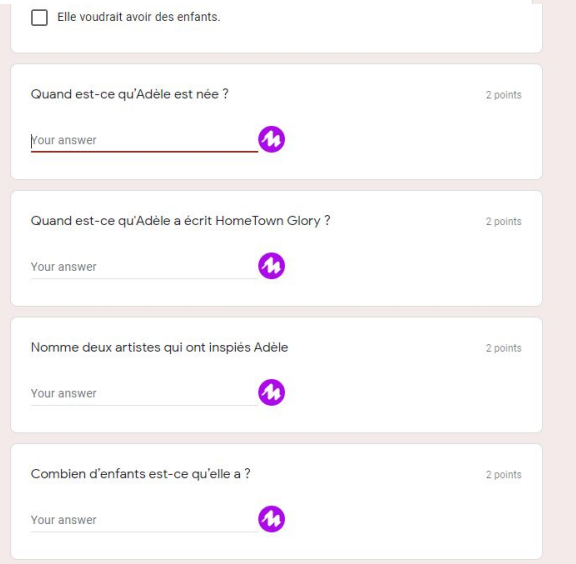

## Answer with MOTE Pose Questions with MOTE

#### 2021 Passé, Présent ou Futur

Form description

This form is automatically collecting emails for NLESD users. Change settings

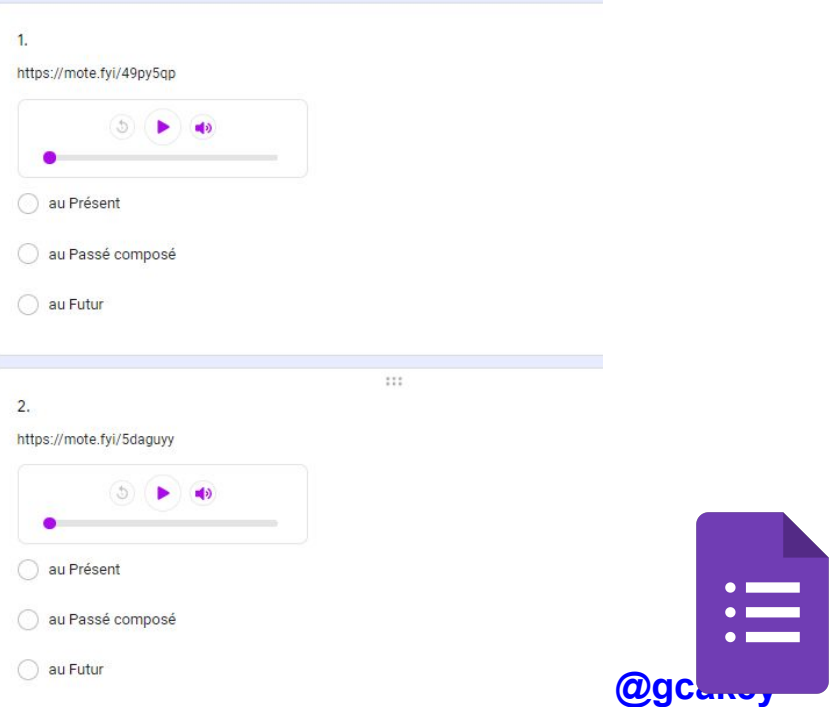

## Review

**Google Classroom Announcements**

- **Comments in giving feedback to students**
- **Answer feedback in Google form quizzes**
- **QR Code Reader**

**GMail extension**

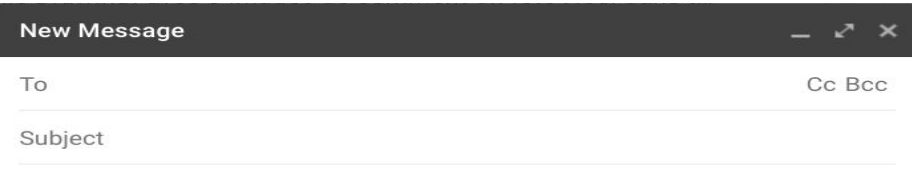

#### **Glenn Cake**

E-Teacher French Dept.

Centre for Distance Learning and Innovation (www.cdli.ca) Schedule a meeting - https://calendly.com/glenncake/15min Google Meet - https://meet.google.com/paw-vuna-fgy

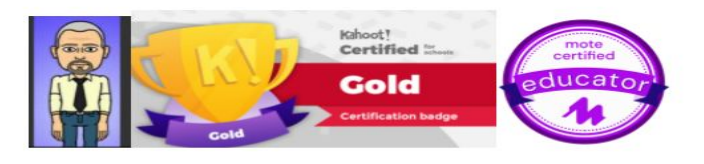

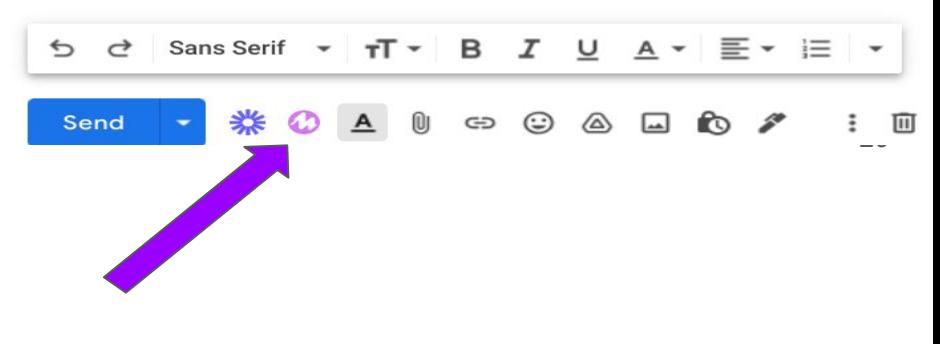

## Les prix !

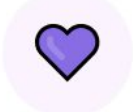

Free! For those starting out

Record a mote on any webpage Save time with app integrations 30 second recording time 20 motes per month limit

Unlimited For individuals and teams

#### Everything in Free + 180 second recording time Voice to text transcription Save and re-use motes

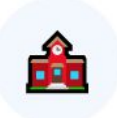

Schools For entire schools and districts

Everything in Unlimited + Huge bulk discounts (up to 97%) Domain enablement Custom PD and onboarding

CA\$O - It's Free!

(c) Add to Chrome

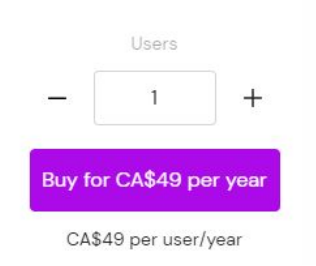

Huge Discounts! Custom pricing

Get a quick quote

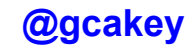

## The MOTE Hub

<https://learn.mote.com/?s=cake>

<https://learn.mote.com/listening-and-speaking-activity-french/>

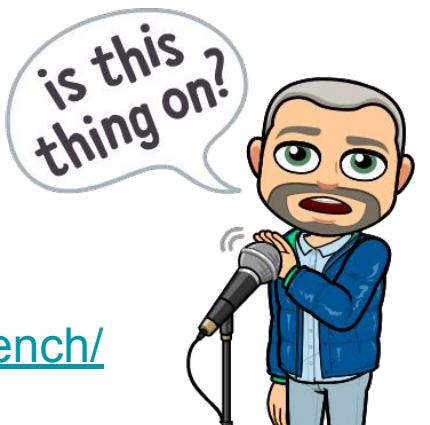

### **Listening and Speaking Activity - French**

#### **Quick tasks for the French** classroom!

Thanks to Glenn Cake for this awesome contribution to The Hub!

In this short activity, students work thru a variety of activities.... a) Listen to the mote answers and place the icon next to the appropriate question b) Complete the question c) Answer each question using mote

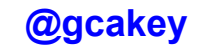

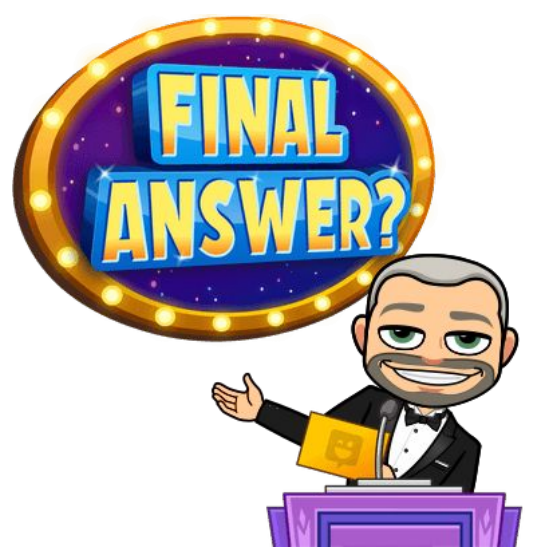

# **Gimkit**

**Overview of an online game platform for both face to face and virtual class settings.** *Gimkit*  **will work on "any" device that can access the internet** 

## **GIMKIT-Let's meet Josh**

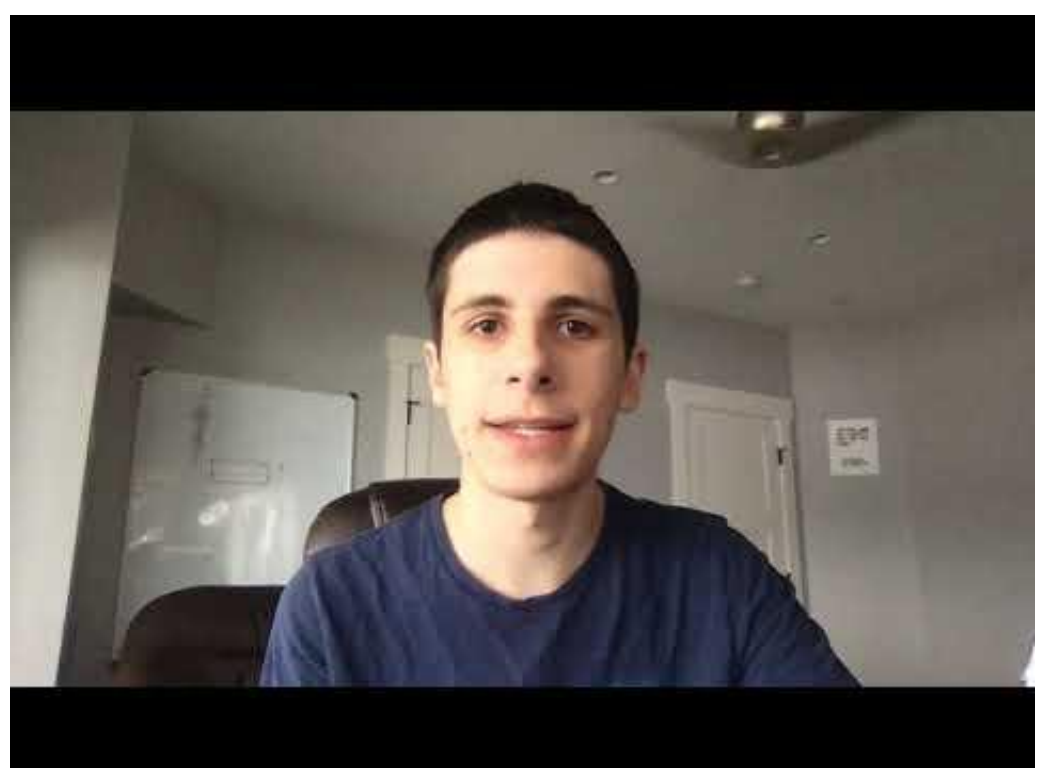

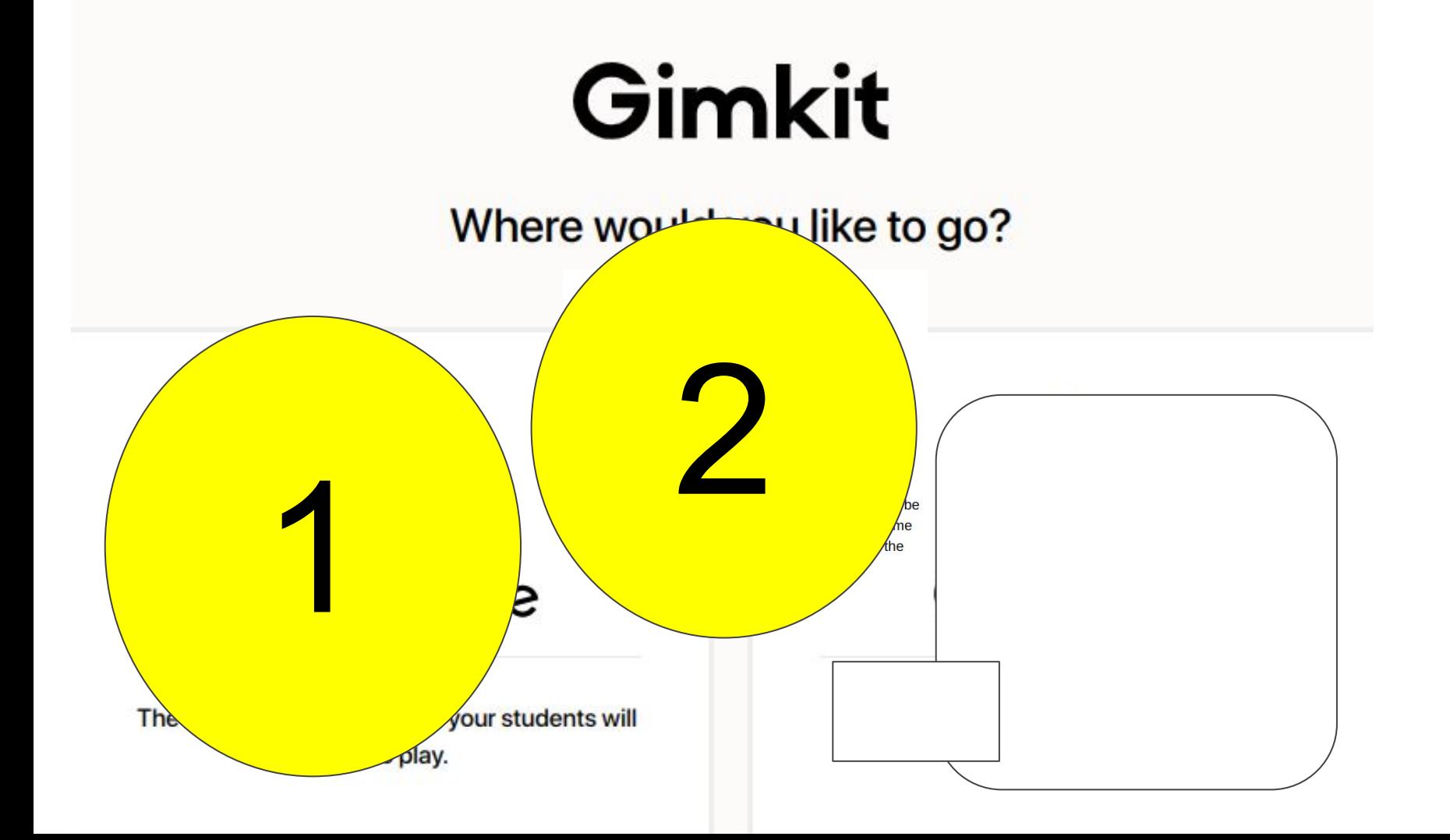

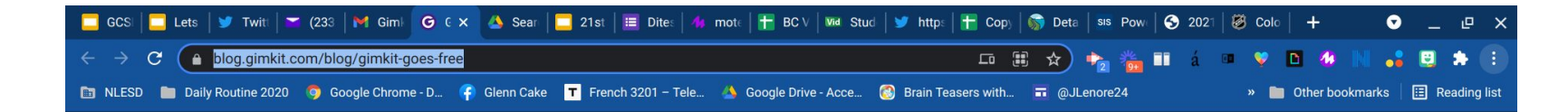

## **2 - 4 month free trials**

## Gimkit

### **Gimkit goes free.**

#### **November 14, 2021 by Josh Feinsilber**

I launched Gimkit four years ago as a school project. It cost money to keep the servers running, and I certainly wasn't going to lose money on a school project!

So, I put Gimkit behind a paid subscription and made a very limited free plan. And that model has remained the same over the years.

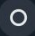

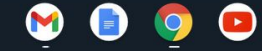

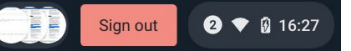

<https://blog.gimkit.com/blog/gimkit-goes-free> **@gcakey**

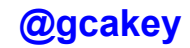

 $\sim$ 

## The Basics **Create an account with your email address and click on New Kit**

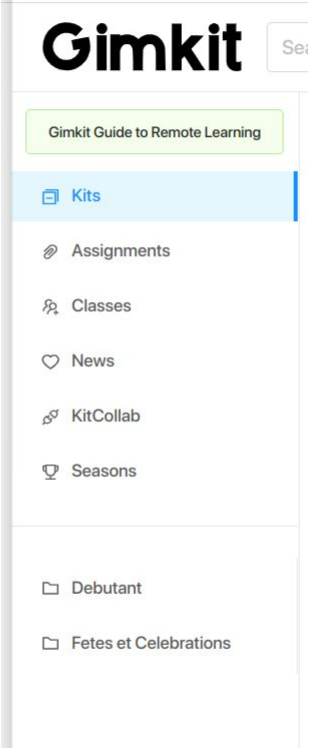

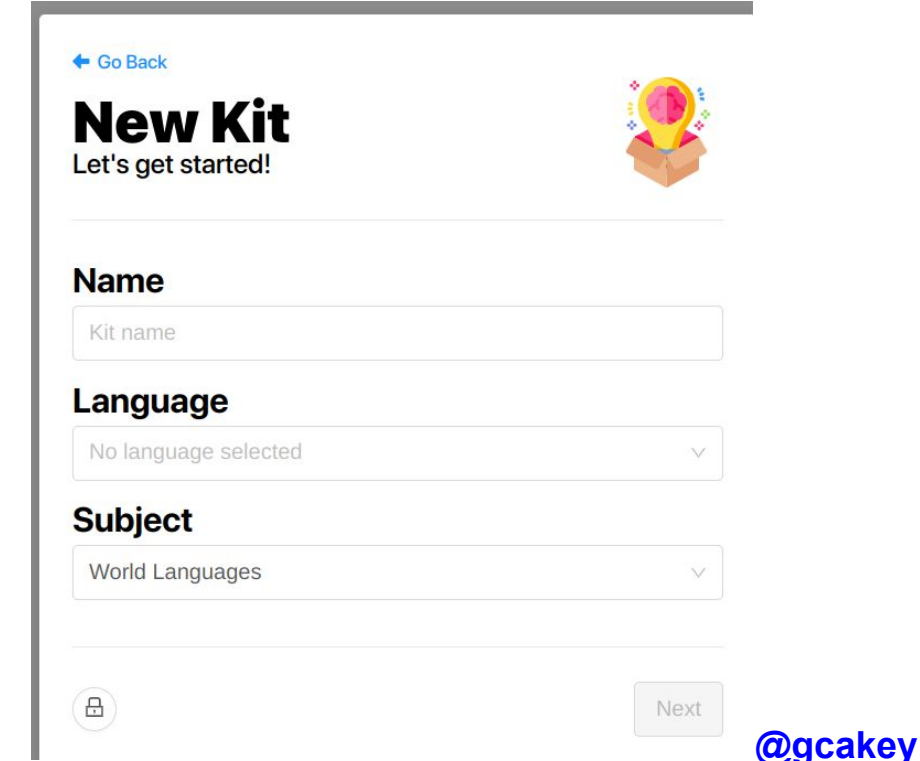

## Choose a Cover Photo

You will be given an array of images based on the title of your new Kit

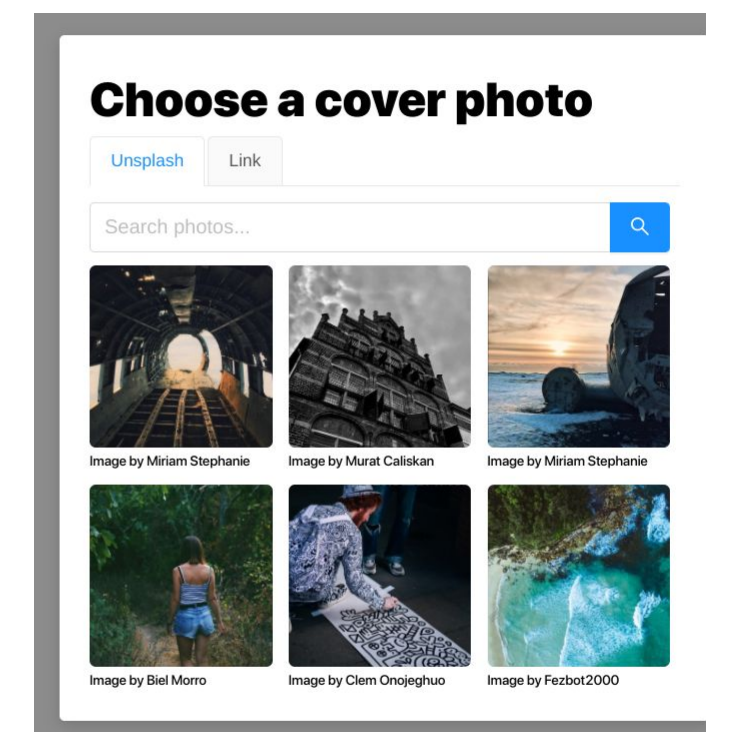

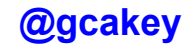

## Add a question

- **Add Question**  $^{+}$
- **Create with Flashcards** ⚠
- Continue with KitCollab É
- **Add from Question Bank** A
- Import from Spreadsheet 用

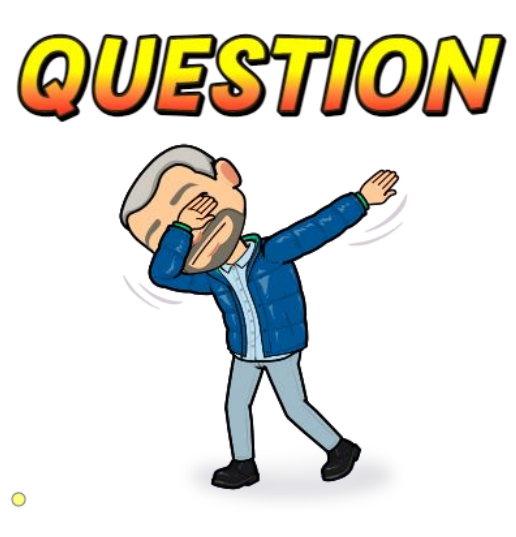

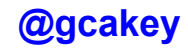

## **Text input question**

## **Gimkit Question Types**

## **Image answer question**

## **Audio Listening question**

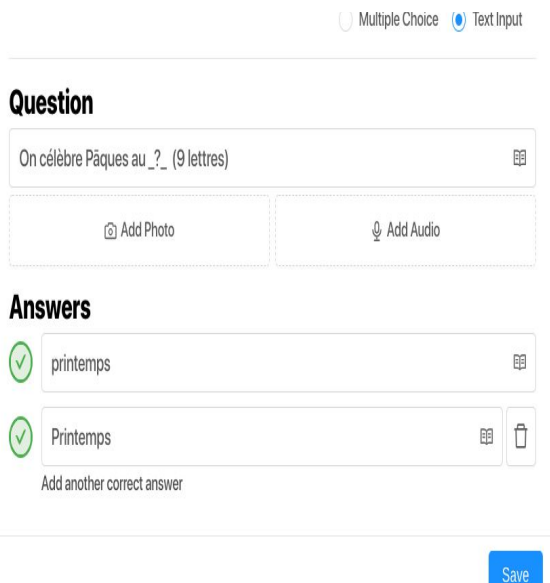

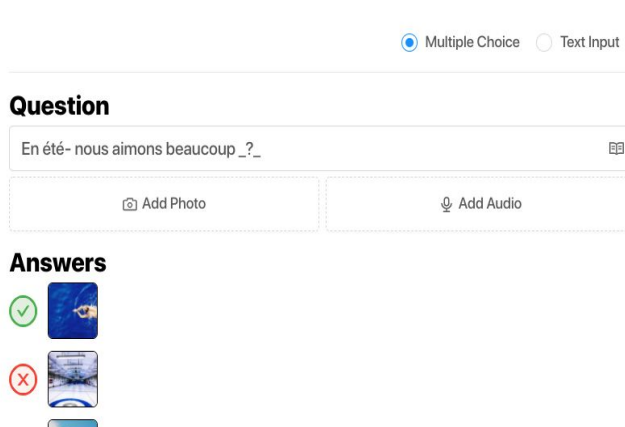

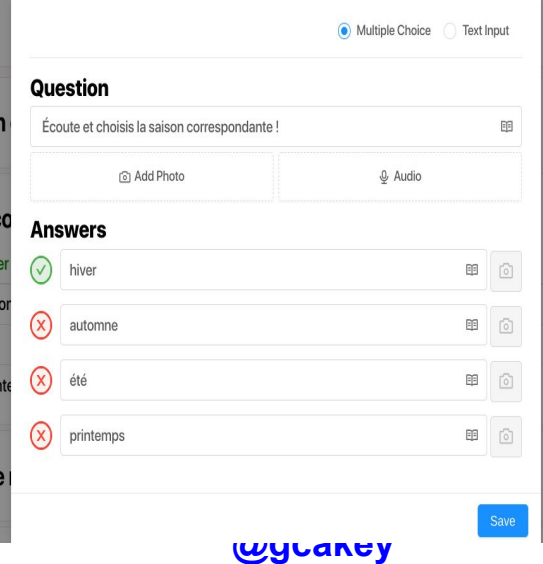

## Multi-Question formats !

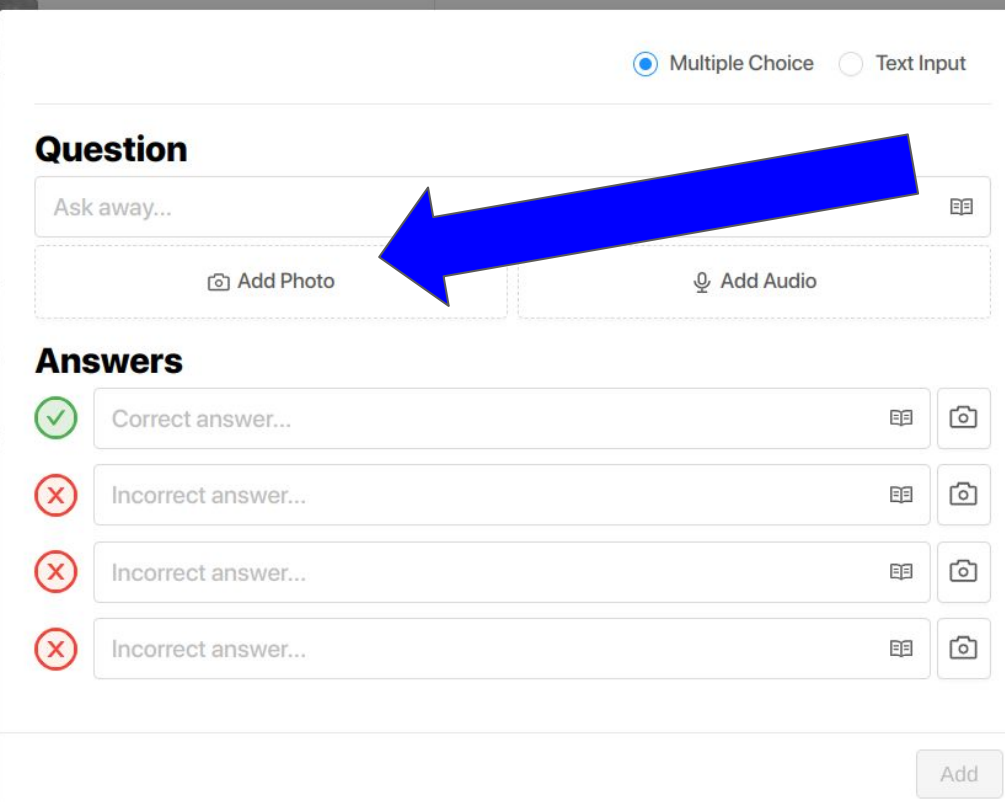

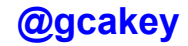

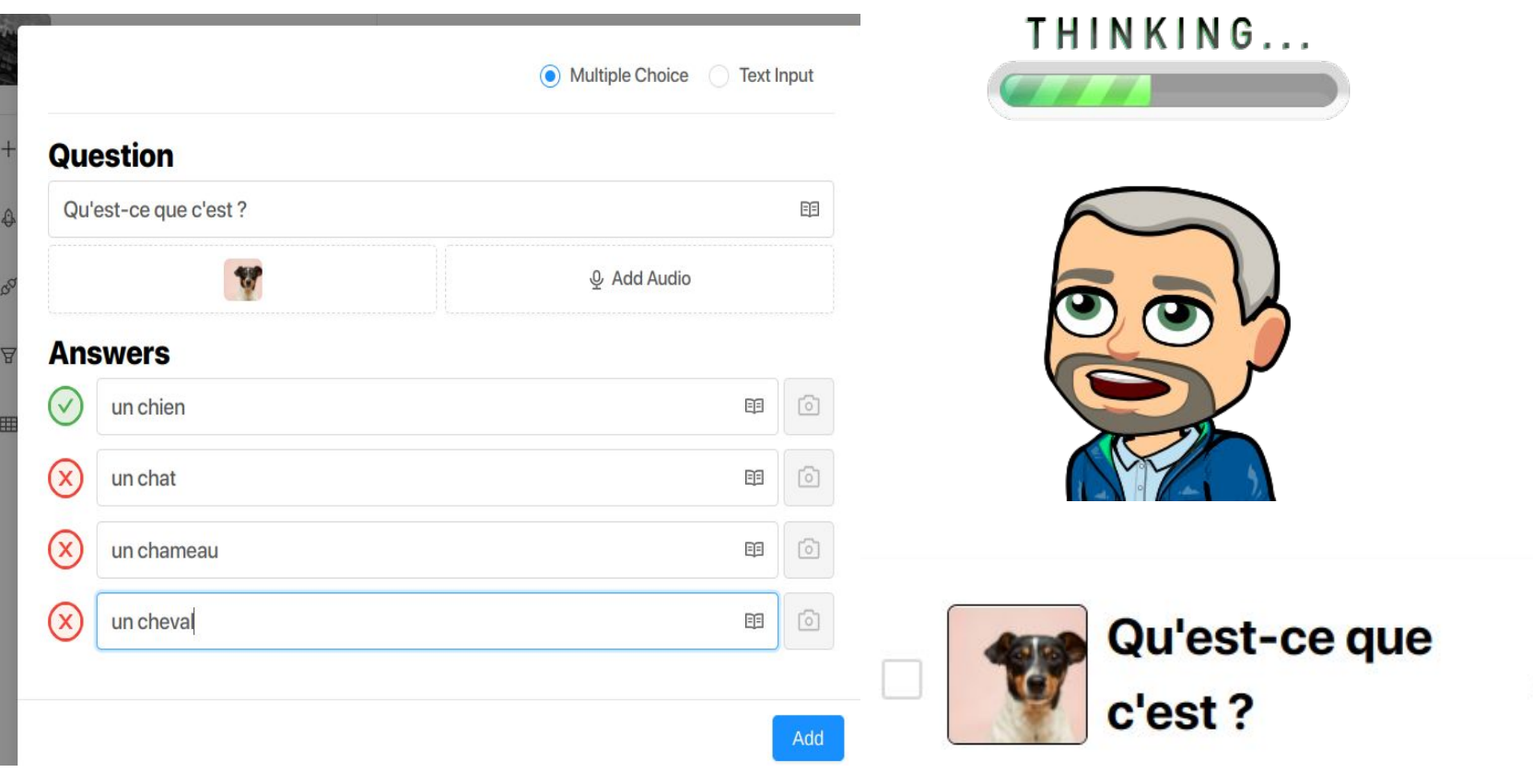

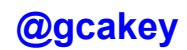

 $\mathscr{Q}$ 

## **Let's take it up a notch !!!**

## **Let's import images as Multiple choice options**

**(you can have more than ONE correct answer)** 

**Answers** 

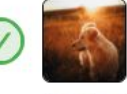

 $(\mathsf{x})$ 

 $\mathbf x$ 

**CB** 

Multiple Choice

**Q** Add Audio

**Text Input** 

明

#### **Question**

Which of the following is a Golden Retriever

**তা Add Photo** 

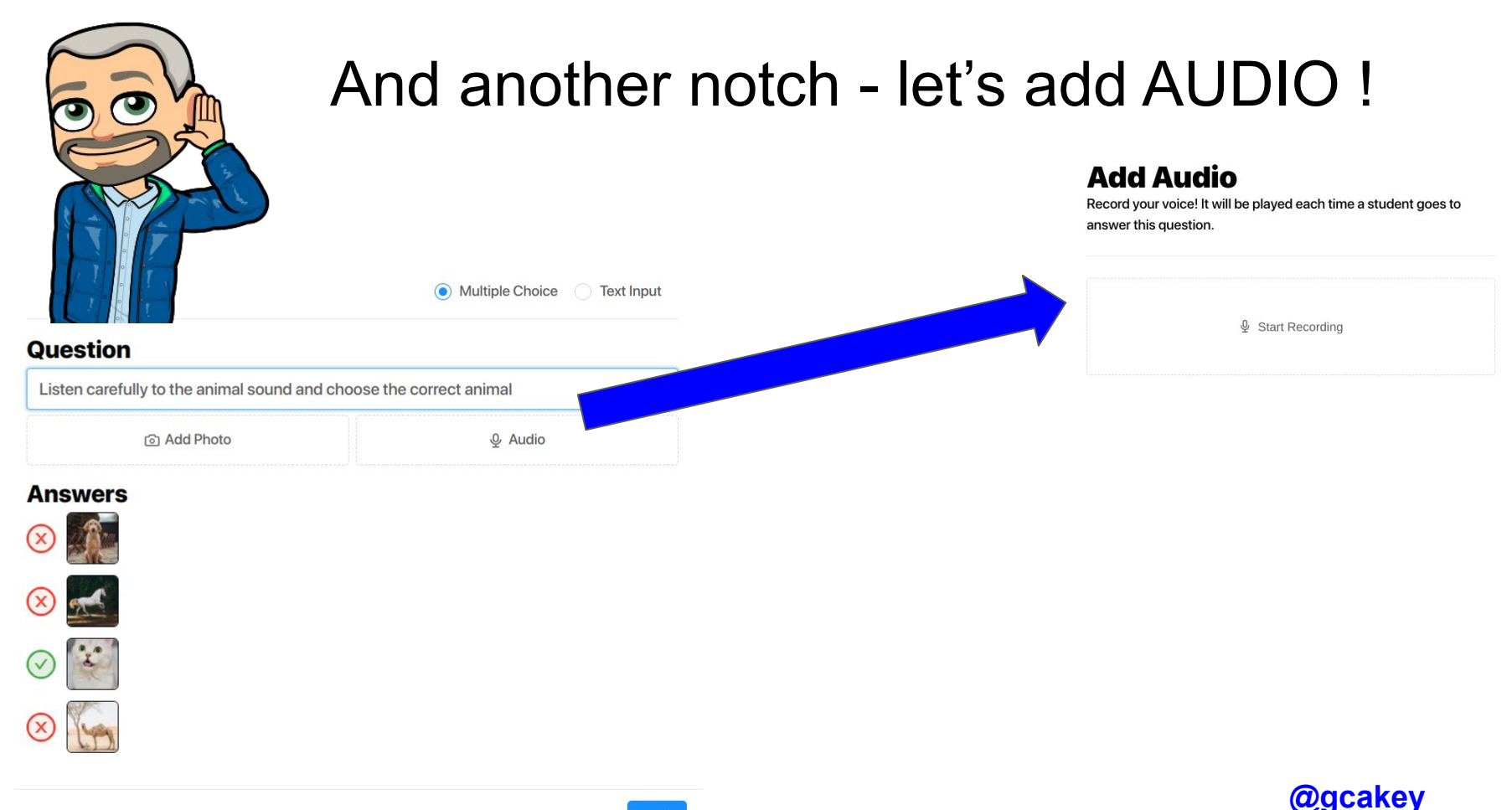

## How about some TEXT input

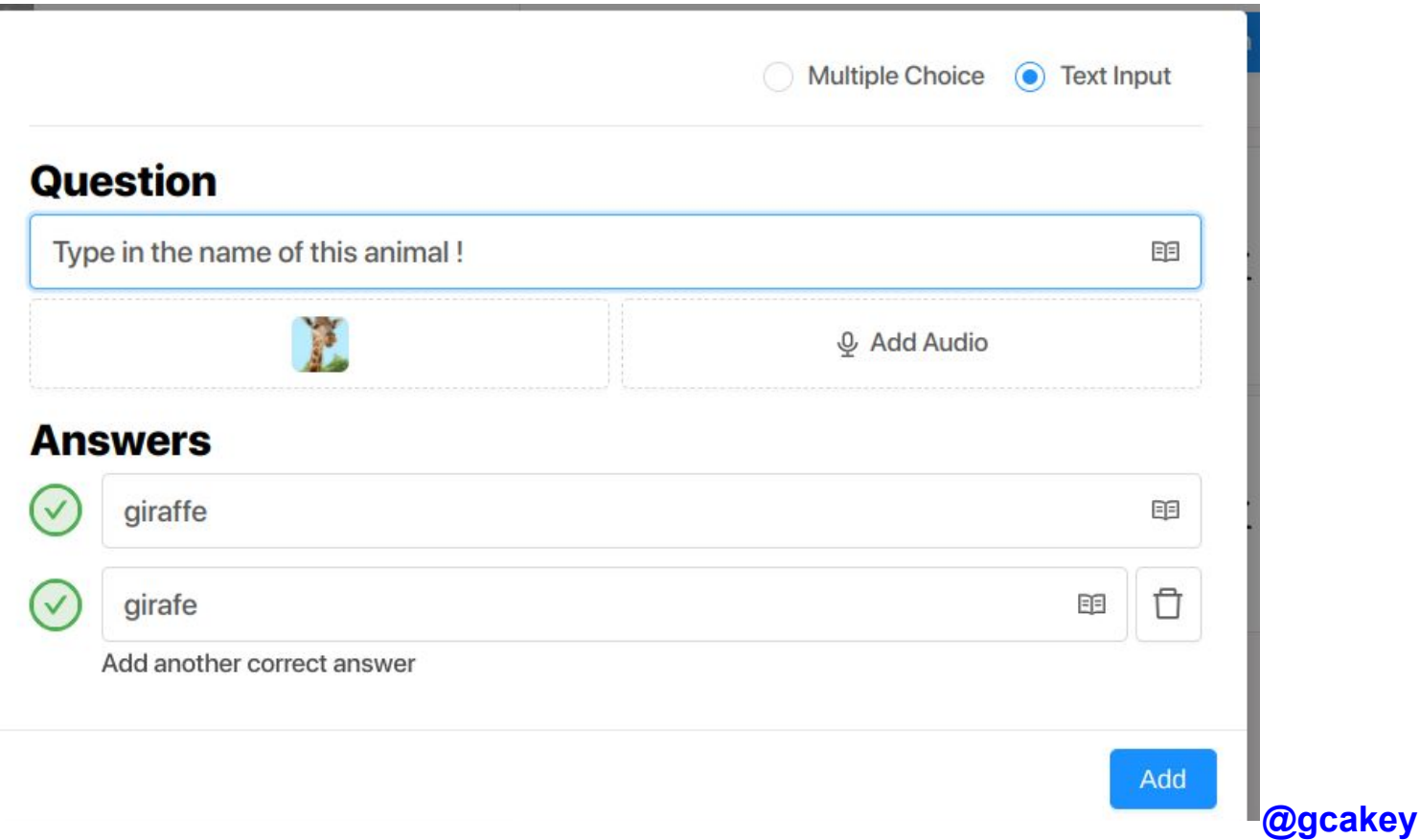

### **How are we doing thus far ?**

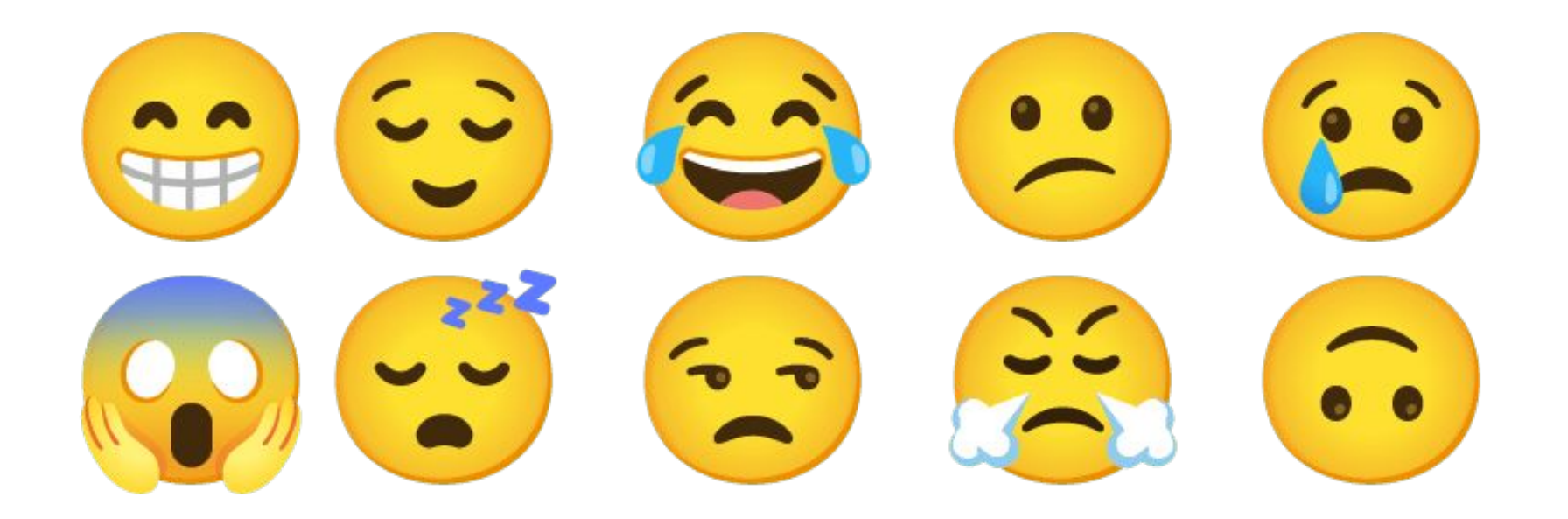

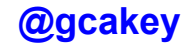

## Question Bank

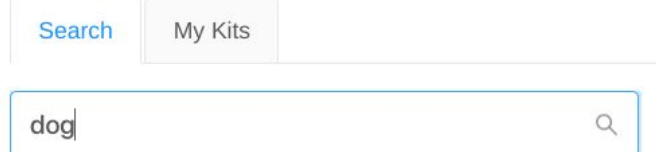

#### Results for "dog"

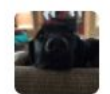

dogs dogs and more dogs 5 questions

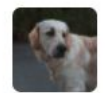

Dogs, Dogs, Dogs 30 questions

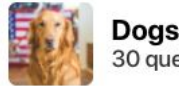

Dogs, Dogs, Dogs 30 questions

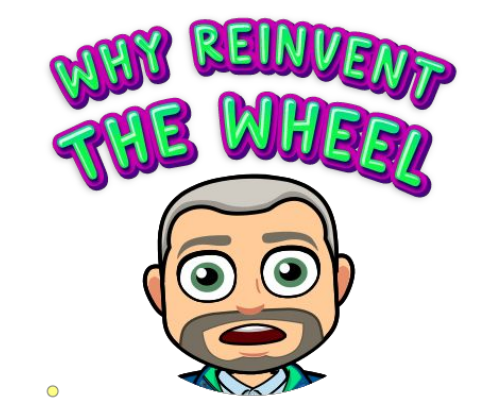

## **You can always choose questions and** *tweak/edit* **as need be.**

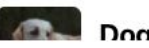

Dogs Dogs Dogs

## **Question Generator- Spreadsheet option**

#### **Import from Spreadsheet**

Want to add questions super quickly? Add them in a spreadsheet and import them here! To get started, choose a template below. Fill out the spreadsheet with your questions & answers and download it as a CSV file.

#### **Template 1**

Specify the question, correct answer, and incorrect answers

**Template 2** 

Specify just the question and correct answer

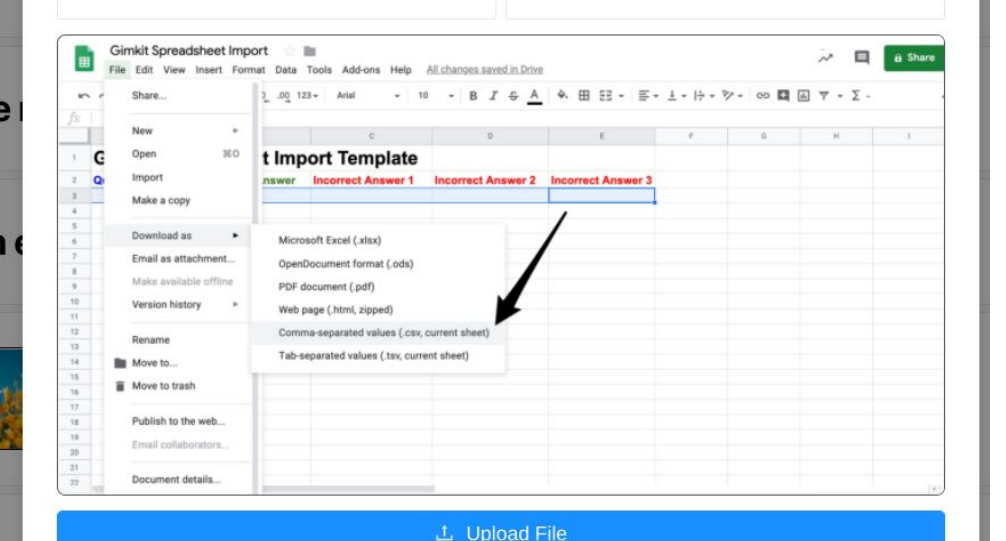

## Play Options - Live or Assign as Homework !

No account needed to play live !!!

Goal of Gimkit is to build the most money possible

**Time Goal- Make as much money you can in the specific time**

**Race to a cash goal**

**All-in- Work together as a team to make a specific account of money**

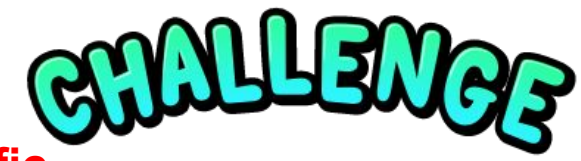

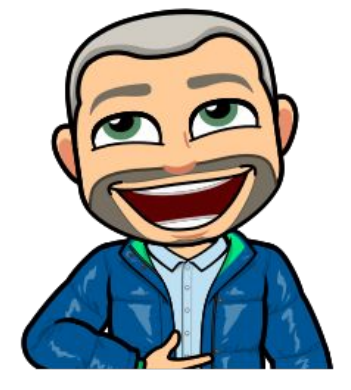

 $\bigcirc$ 

#### Gimkit Search for Kits...

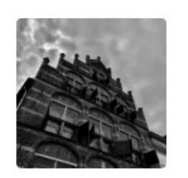

dd by Glenn Cake

2 Questions & Answers

**D** Play

 $\Rightarrow$  Export

 $\propto$  Share

 $\oslash$  Edit

 $\sim$  Reports

**□ Copy** 

 $\Box$  Preview

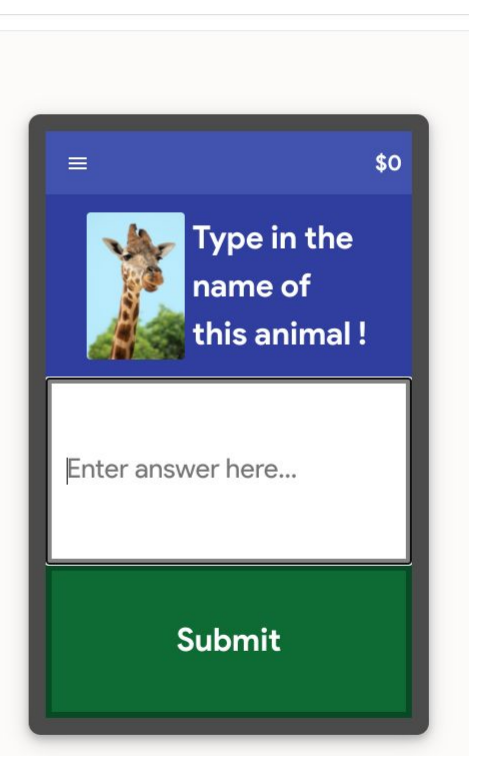

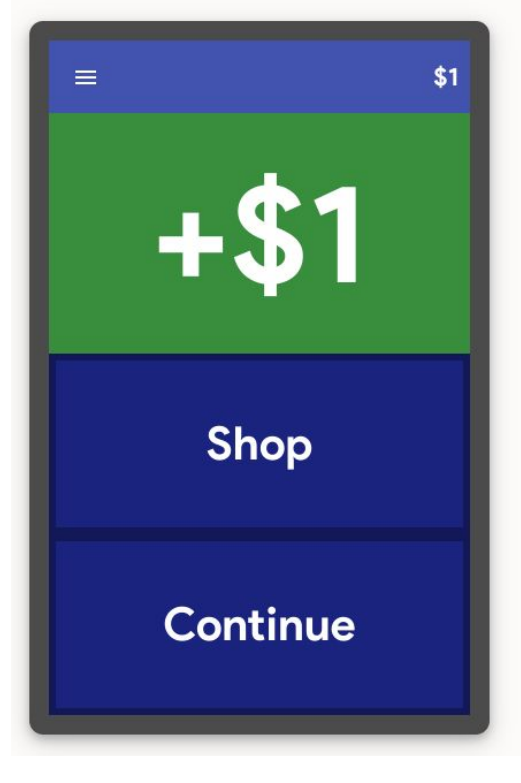

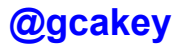

### The Gimkit "Shop" is **where it's at** !!!

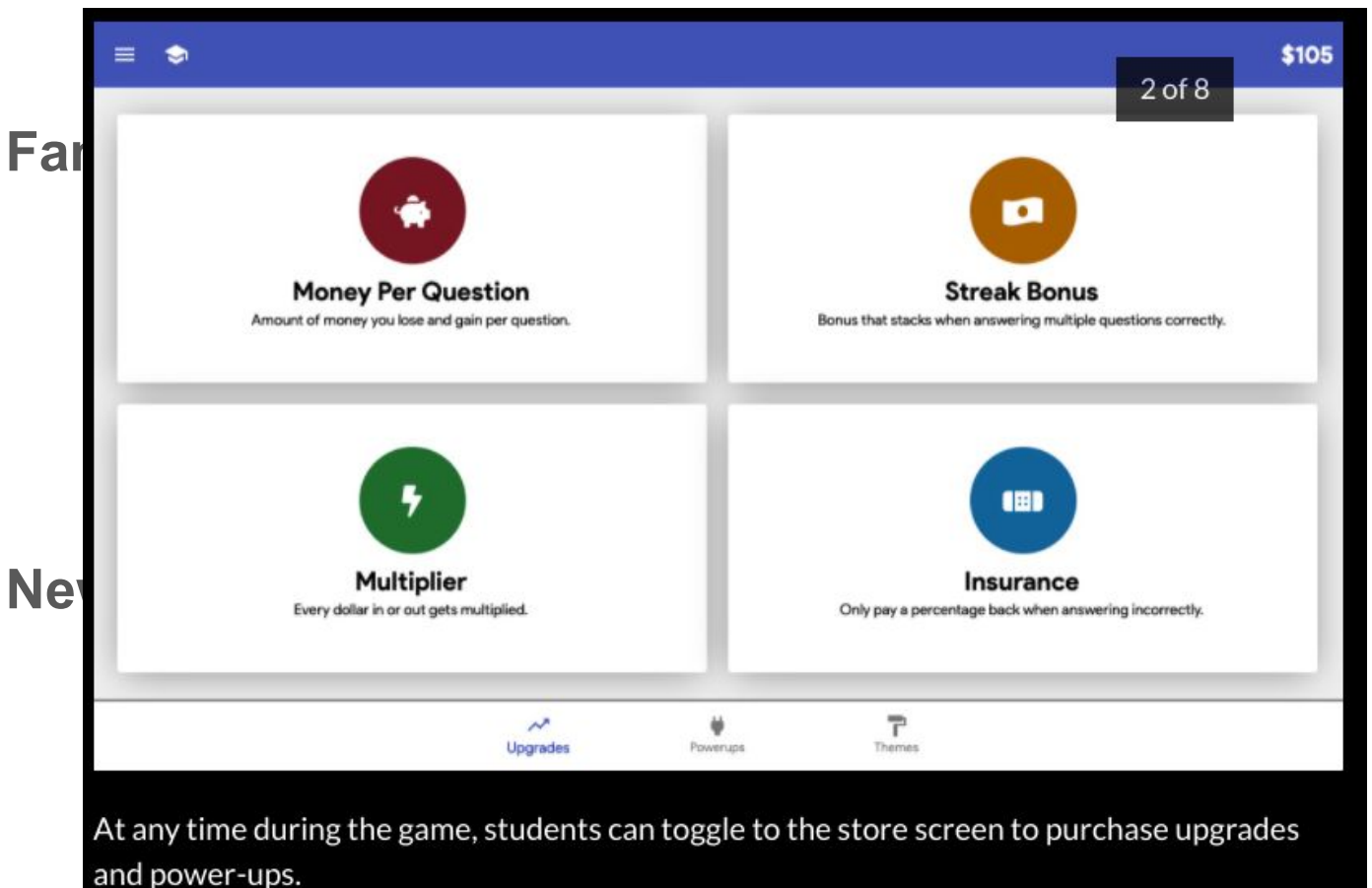

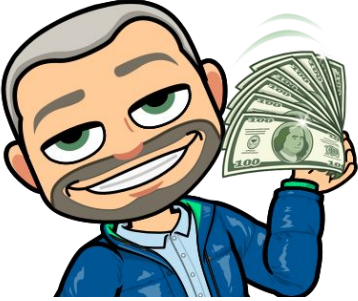

## Let's give it a go !!!

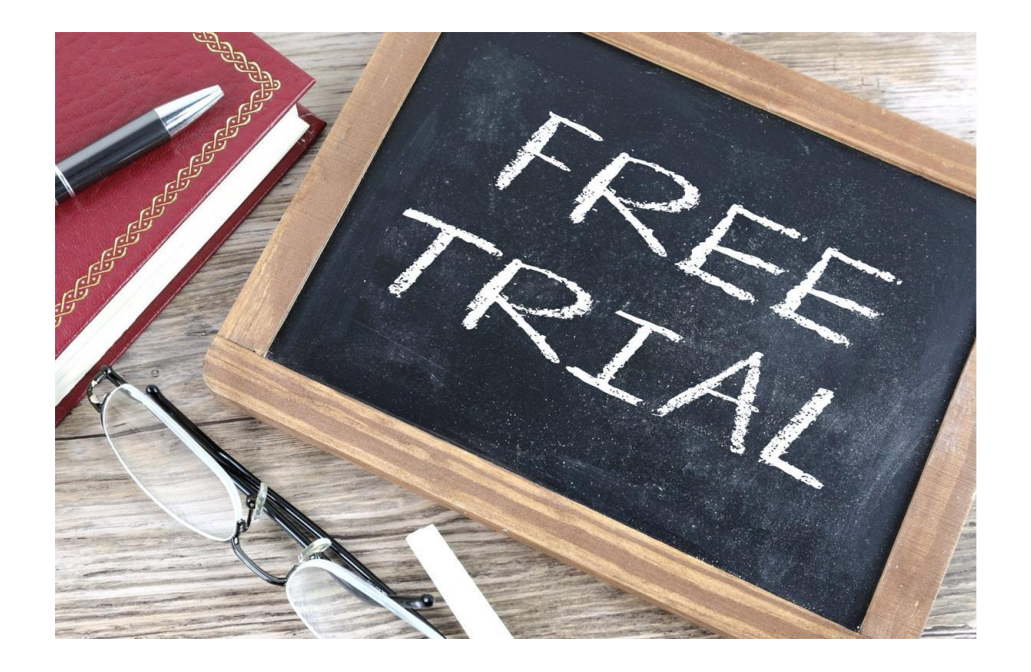

Spare time activities - <https://www.gimkit.com/view/6055fa680583ce002221cf08>

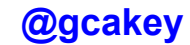

## Congrats/Felicitations

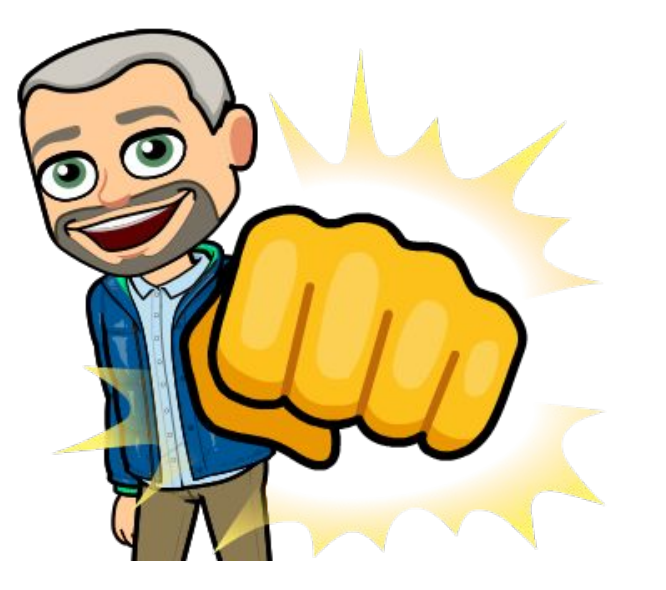

## **Add Remote Communication**

**Microsoft Teams** 

#### If you have a ZOOM room or a YouTube channel

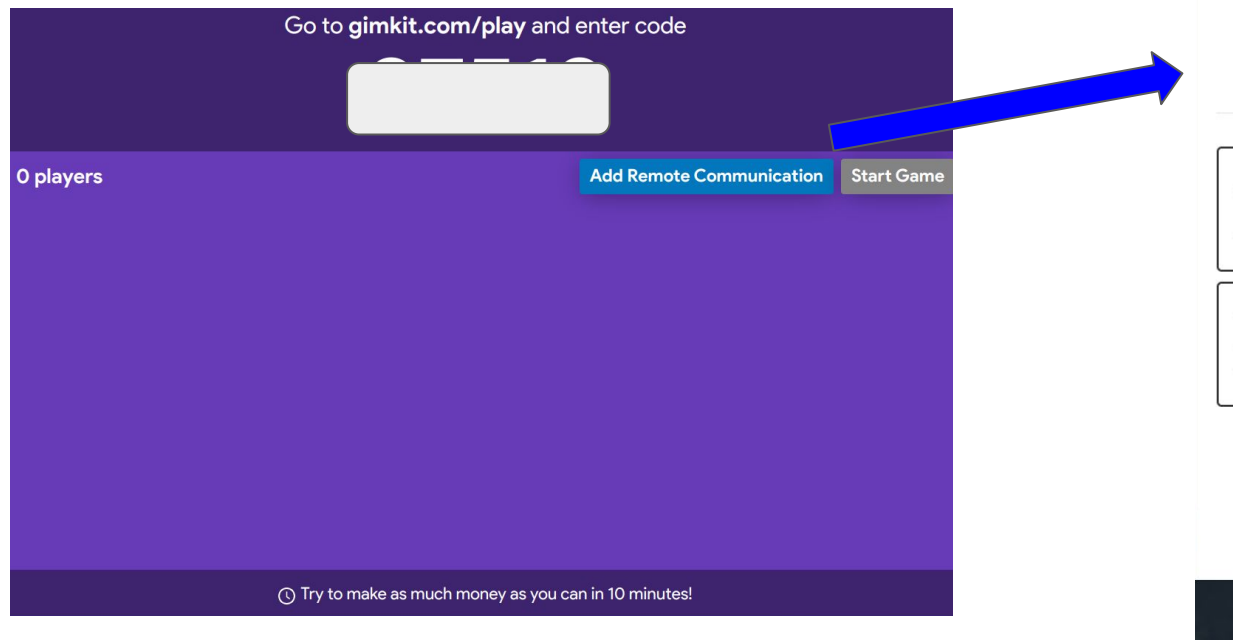

**Google Meet** 

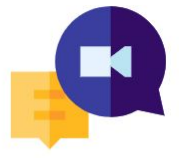

#### **Remote Communication**

This allows you to communicate remotely within Gimkit! Select a resource, and students will be able to access it inside of Gimkit - no download necessary!

Select a resource...

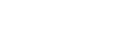

Have students join your video call right within Gimkit! Share you screen so they can see the leaderboard!

#### **Youtube Live Stream**

Zoom

Go live on Youtube and your students can watch in-game. Commentate the game for added fun!

 $\bullet$   $\bullet$   $\bullet$  18:08

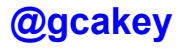

### **Student engagement (Moores and Plagakis)** *SPEAQ- nov 2020*

- focus learners so that they develop more sophisticated understanding of the content
- motivate learners to start and continue learning
- shift learners from passive consumers of content to active, co-constructed learning

## Assignments (all students need is the link)

**Kit**

**Classes**

**Due Date**

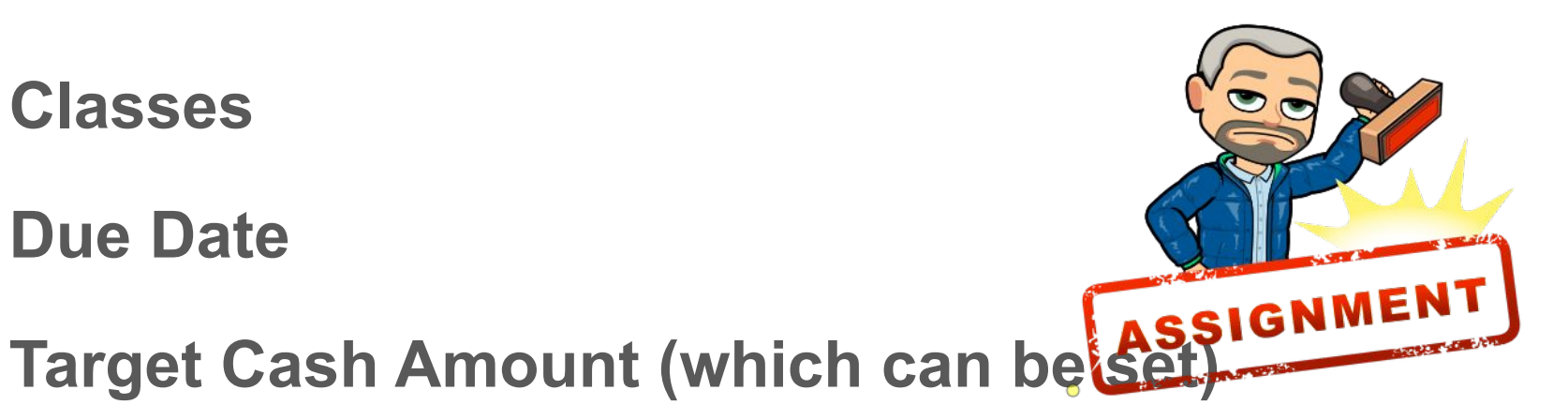

**Share to Microsoft Office and Google Classroom**

## Post Game Analysis

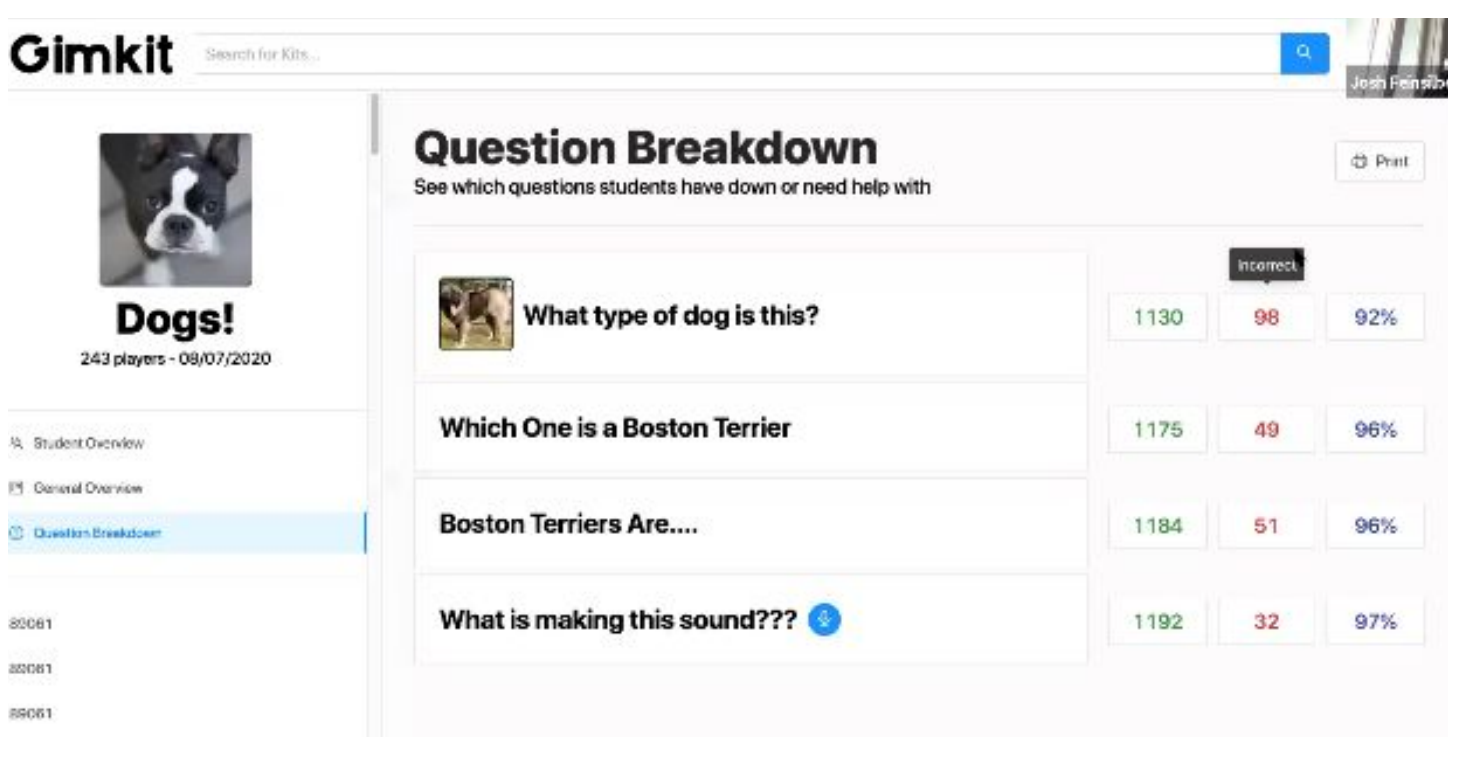

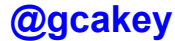

## New Features- Asynchronous Play !

Do students need a Gimkit account to play ? NO !!!

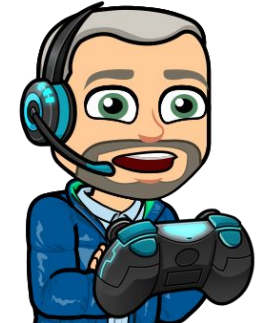

Simply send the game link to the participants. Asynchronous play works the same as a live game !

When given as an assignment, it's not as competitive because students work at their own pace.

Once completed, teachers will be able to see the results on their end. A breakdown of individual student , question breakdown

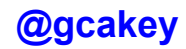

#### Gimkit

Search for Kits...

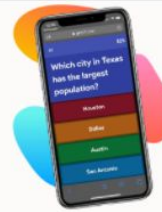

#### **New Assignment**

Assignments allow your students to play Gimkit asynchronously.

#### Kit

Which Kit would you like students to practice?

Select a Kit

#### **Classes**

Which classes would you like to complete this assignment?

Select some classes

#### **Due Date**

When should this assignment be completed by?

2020-08-23

**12 PM** 

自

#### **Target Cash**

How much money do students have to earn for the assignment to be marked as complete?

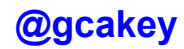

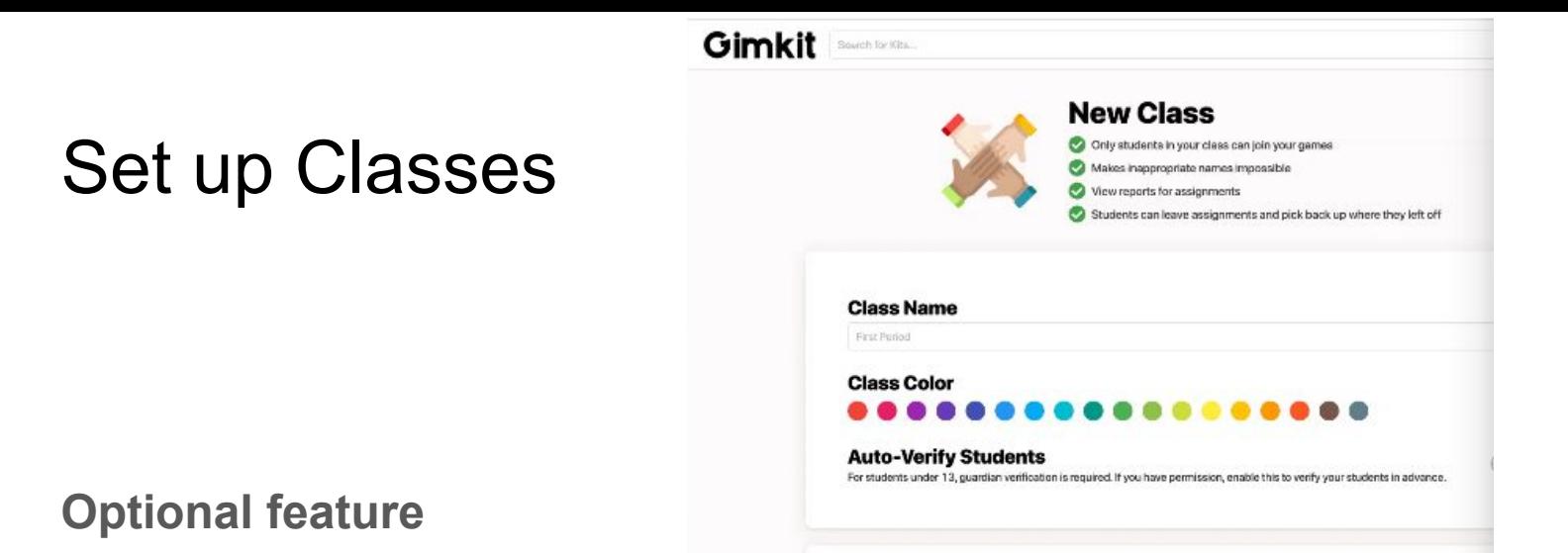

Invite students to the class that you create (Students would need to create an account)

Once in your class, only those names will appear to play. This eliminates any inappropriate names and also enables Instant Join. Students do not need to join with a game code, game will show up when they log in !

Classes feature is suggested for INK (a feature soon coming)

## Various Game Modes via Mode Gallery

**Boss Battle - One vs everyone else**

**Humans vs Zombies**

**Discount Mode** 

**The Floor is Lava** 

**Hidden Mode**

**Drained Mode**

**Draw That \*\***

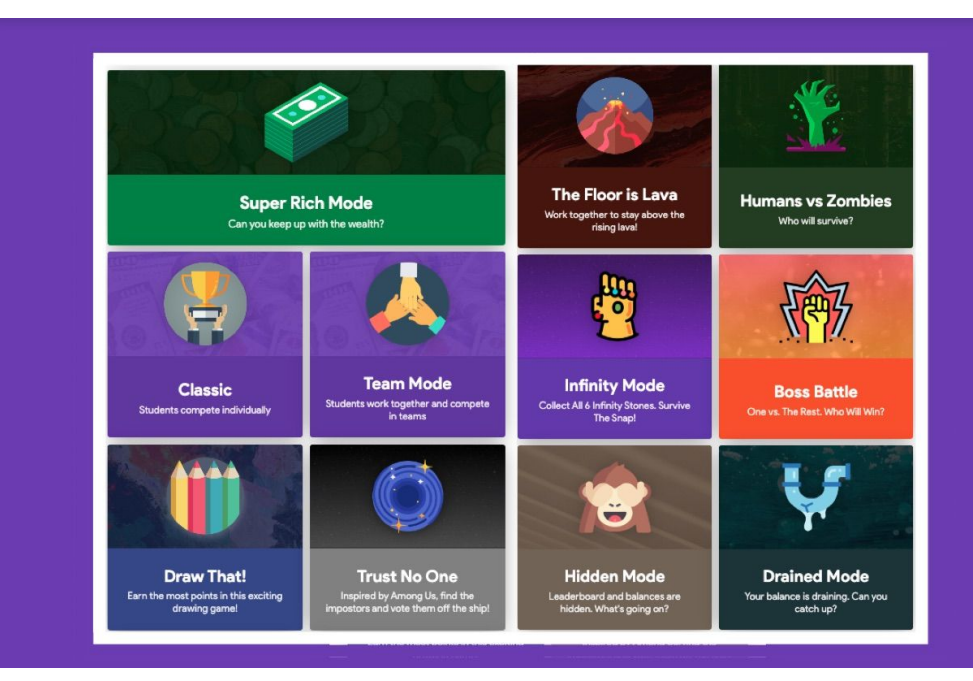

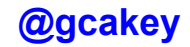

Students can now see the leaderboard on their own device. They will just need to click the leaderboard icon on the top left.

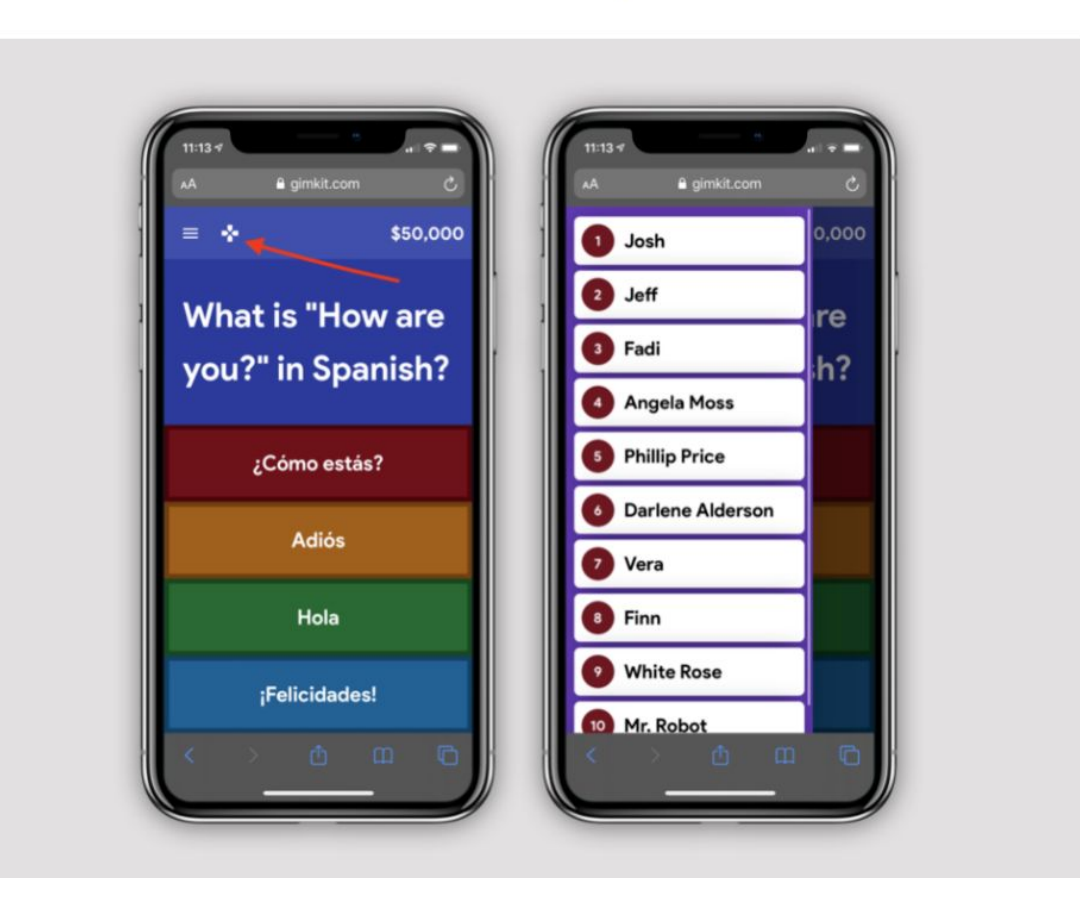

## KitCollab !!! (A participant created game )

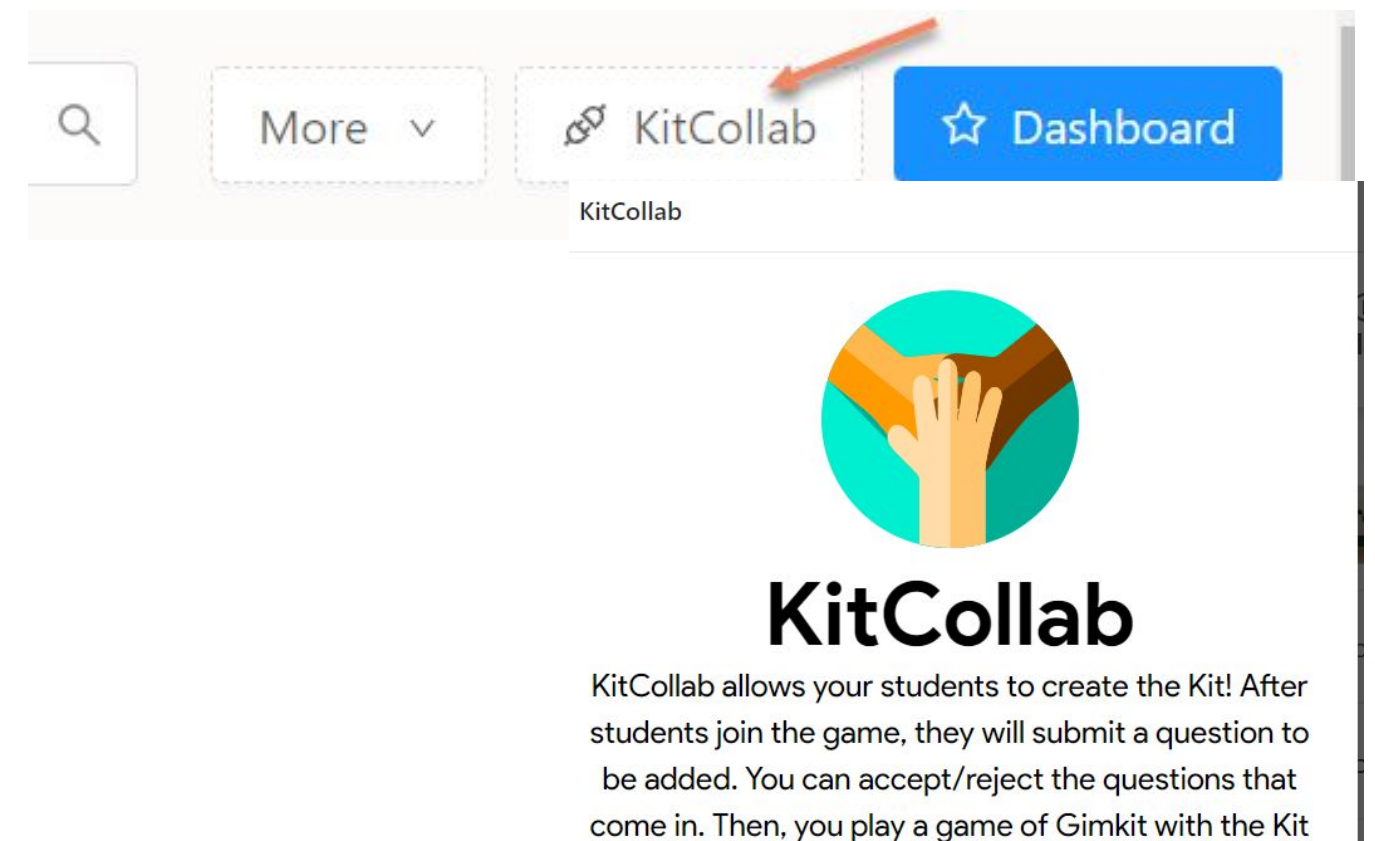

the class just made!

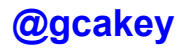

## **Cost of Gimkit**

**FREE trial 30 days**

**Live games - up to 5 players** 

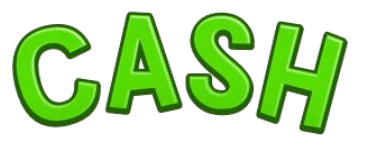

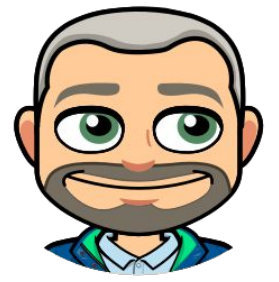

 $\bigcirc$ 

**Individual account- \$4.99 per month/\$59.88 per year**

**School pricing options-Department (up to 20 teachers) - \$650.00 (flat rate)**

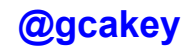

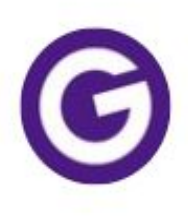

#### Gimkit @gimkit · 6h If you're on our free plan, the modes available to play without restrictions are now:

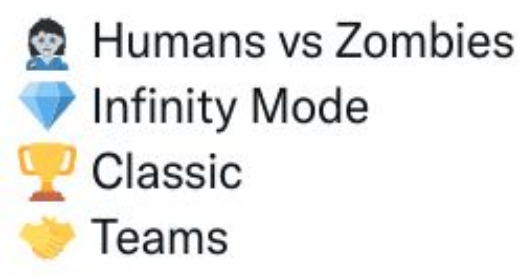

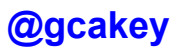

 $0.0.0$ 

#### Gimkit Webinar Resources, December 10, 2021

Links take you to official content about each item but I will provide a quick summary

**Gimkit Goes Free: https://blog.gimkit.com/blog/gimkit-goes-free** 

- Unlimited access to currently featured modes which will change throughout the year ٠
- Remaining modes are available but with a 5-player limit  $\bullet$
- Still only available in Gimkit Pro: Uploading images, recording audio, & creating assignments  $\bullet$

**KitCollab Rebuilt:** https://blog.gimkit.com/blog/kitcollab-rebuilt-from-the-ground-up

You can now collaborate in real-time, or asynchronously ٠

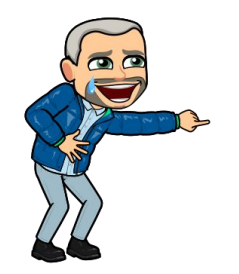

For complete list of updates - click **HERE** (courtesy of Leslie Fisher)

**@acakev** 

Have more questions ?

## **[help.gimkit.com](http://help.gimkit.com)**

## **[hello@gimkit.com](mailto:hello@gimkit.com)**

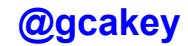

## and finally…..

**"...Mr. Cake made this French class very enjoyable. His use of online sites and games are fun and helpful for students. I usually don't participate in class activities but the way you did things forced me to and helped me to open up and have more fun. (***sondage juin 2019)*

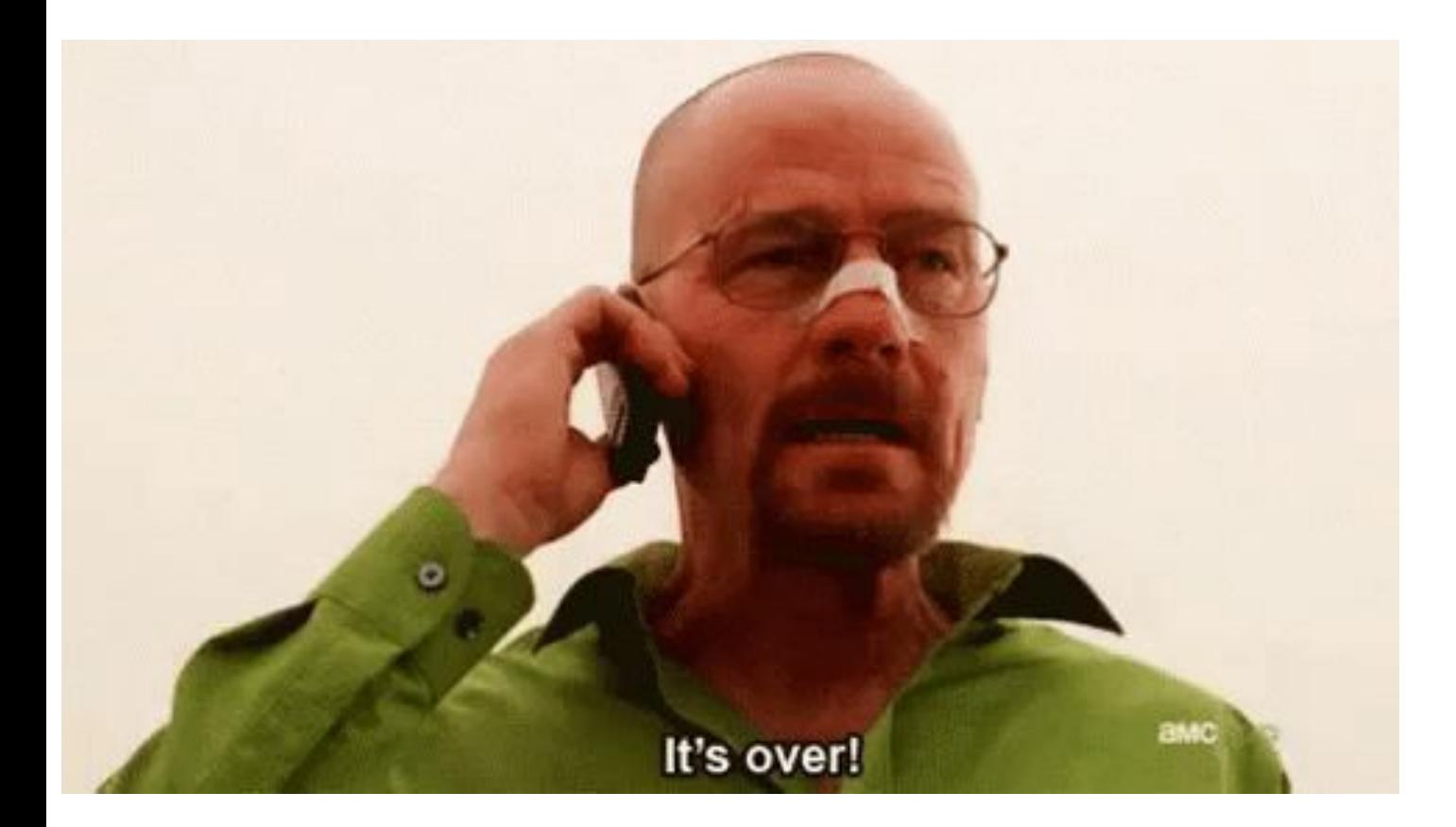

## It's over...but please remember

## **Edutain and Gamify your classroom !**

## **Have I made myself clear ?**

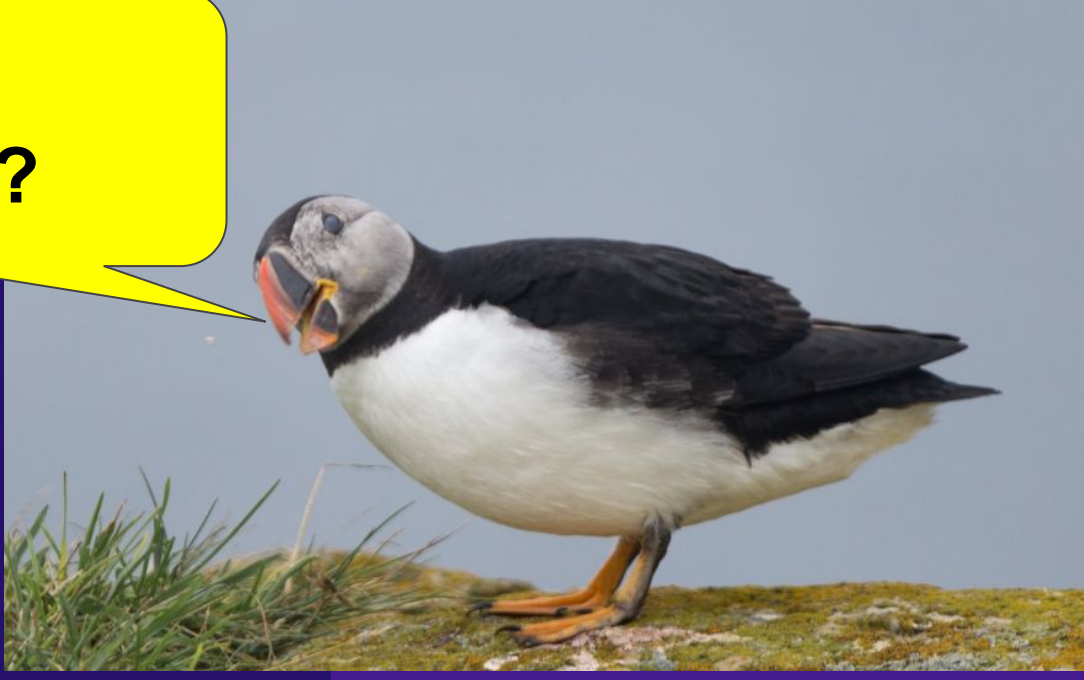

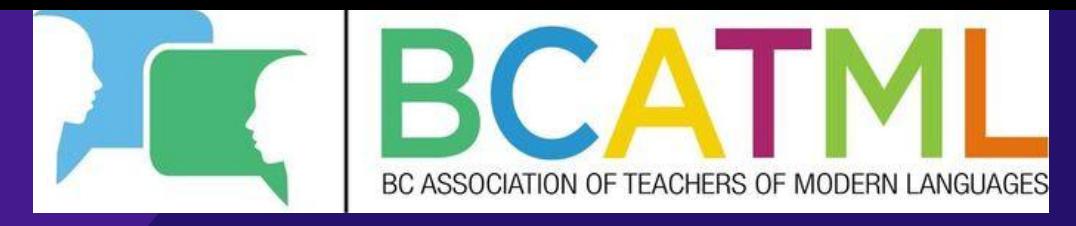

### Thank you ! Merci

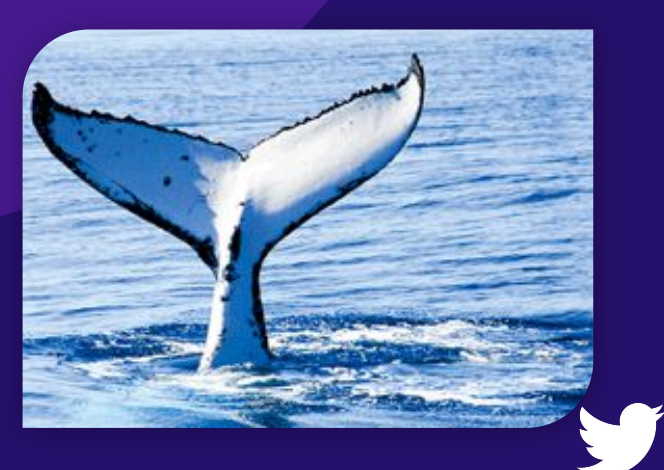

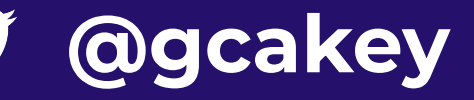

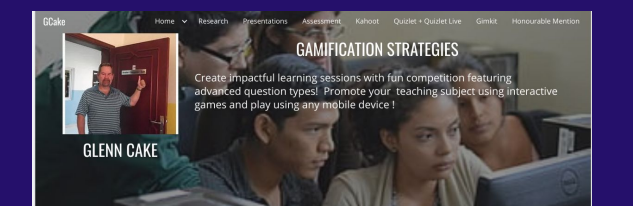

Glenn has close to 30 years of foreign language teaching experience. He has worked with students of all ages been a lead technology teacher with the Centre for Distance Learning and Innovation. His accomplishments include former CASLT provincial representative, CPF Provincial Teacher of the Year award in 2010 and recently completed a two year term as a CPF .<br>Provincial Board of Directors for Newfoundland and Labrador.

Nationally, he have been involved with the CASLT (Canadian Association of Second Language Teachers) since 2008. On both levels, he has provided, and continues to professional training to second language teachers, particularly in the areas of internet resources and software that teachers and students can use to enhance their second language and technology skills.

Please see the E-Portfolio for more information, articles and recorded presentations.

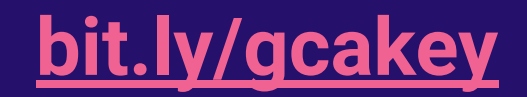